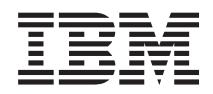

System i System i Access for Linux

*Wersja 6 wydanie 1*

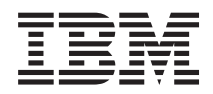

# System i System i Access for Linux

*Wersja 6 wydanie 1*

#### **Uwaga**

Przed skorzystaniem z tych informacji oraz z produktu, którego dotyczą, należy przeczytać informacje zawarte w sekcji ["Uwagi",](#page-52-0) na stronie 47.

Niniejsze wydanie dotyczy wersji 6, wydania 1, modyfikacji 0 produktu System i Access for Linux (numer produktu 5761-XL1), a także wszystkich kolejnych wydań i modyfikacji, o ile w nowych wydaniach nie zostanie określone inaczej. Wersja ta nie działa na wszystkich modelach komputerów z procesorem RISC ani na modelach z procesorem CISC.

# **Spis treści**

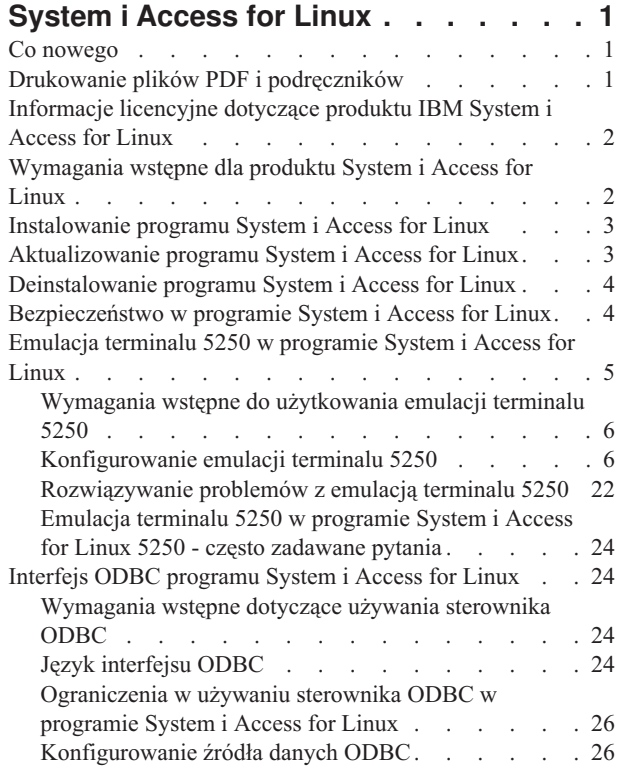

 $\,$   $\,$ 

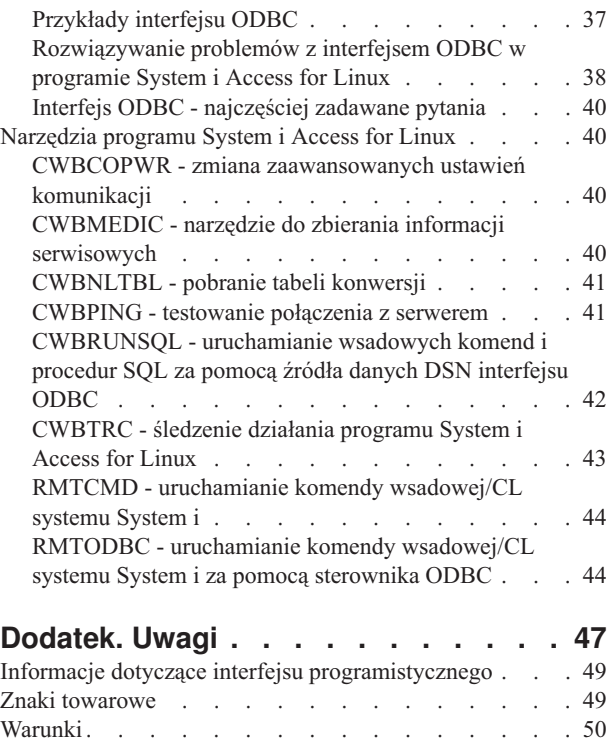

# <span id="page-6-0"></span>**System i Access for Linux**

Program System i Access for Linux (5761-XL1) jest najnowszym produktem z rodziny System i Access (5761-XW1). Zapewnia dostęp z systemu Linux do środowiska operacyjnego i5/OS.

Program System i Access for Linux pozwala na efektywne korzystanie z informacji biznesowych, aplikacji i zasobów w przedsiębiorstwie dzięki ich udostępnieniu na klientach Linux. Program pozwala również z poziomu klienta Linux uruchamiać sesje emulacji terminalu 5250 lub uzyskiwać dostęp do bazy danych IBM DB2 for i5/OS przy użyciu sterownika ODBC.

System i Access for Linux jest dostarczany z produktem System i Access for Web (5761-XH2); można go również pobrać ze strony głównej System i Access for Linux (http://www.ibm.com/systems/i/software/access/linux/).

**Uwaga:** Korzystając z przykładowego kodu, użytkownik akceptuje warunki opisane w sekcji [Informacje](#page-50-0) dotyczące [kodu.](#page-50-0)

# **Co nowego**

Poniższy temat zawiera opis zmian wprowadzonych w programie System i Access for Linux.

Informacje na temat funkcji i rozszerzeń programu System i Access for Linux w wersji V6R1 znajdują się w dokumentacji dostępnej w serwisie WWW pod adresem http://www.ibm.com/systems/i/software/access/linux/.

Więcej informacji na temat zmian i nowości w bieżącej wersji zawiera Wiadomość dla użytkowników.

# **Drukowanie plików PDF i podręczników**

Przeglądanie i drukowanie poniższych informacji w formacie PDF.

Aby wyświetlić lub pobrać wersję PDF tego dokumentu, wybierz System i Access for Linux około 502 kB).

Można przeglądać lub pobrać następujące tematy pokrewne:

- System i Access for Windows ODBC
- IBM DB2 for i5/OS SQL Reference

#### **Serwisy WWW**

- IBM [System](http://www.ibm.com/systems/i/software/access/linux/) i Access for Linux (www.ibm.com/systems/i/software/access/linux) Serwis zawiera wyczerpujące informacje dotyczące produktu System i Access for Linux.
- IBM [System](http://www.ibm.com/systems/i/software/access/) i Access  $\ddot{\bullet}$  (www.ibm.com/systems/i/software/access/) W serwisie znajdują się informacje o produkcie System i Access.
- [System](http://www.ibm.com/systems/i/os/linux/) i Linux (www.ibm.com/systems/i/os/linux/) W serwisie znajdują się informacje o produkcie System i Linux.
- ODBC and the [unixODBC](http://www.unixodbc.org/) project  $\mathbb{Z}$  (www.unixodbc.org/) W serwisie znajdują się informacje dotyczące menedżera sterownika unixODBC. Znajdują się tu między innymi odsyłacze umożliwiające sprawdzenie, co zostało poprawione w poszczególnych wersjach, a także obszar, z którego można pobrać najnowszą wersję menedżera sterownika unixODBC.
- Microsoft Data Access and Storage [Developer](http://msdn.microsoft.com/data/default.aspx) Center (msdn.microsoft.com/data/default.aspx) W serwisie znajdują się informacje dotyczące specyfikacji ODBC i przykłady jej użycia.

<span id="page-7-0"></span>• IBM System i [support](http://www.ibm.com/systems/support/i/) (www.ibm.com/systems/support/i/) - wsparcie techniczne i zasoby dla systemów System i oraz i5/OS.

### **Zapisywanie plików PDF**

Aby zapisać plik PDF na stacji roboczej w celu jego wyświetlenia lub wydrukowania, wykonaj następujące czynności:

- 1. W przeglądarce kliknij prawym przyciskiem myszy skrót PDF (prawym przyciskiem myszy kliknij powyższy odsyłacz).
- 2. Kliknij opcję zapisania pliku PDF lokalnie.
- 3. Przejdź do katalogu, w którym ma zostać zapisany plik PDF.
- 4. Kliknij opcję **Zapisz**.

### **Pobieranie programu Adobe Reader**

Do przeglądania i drukowania plików PDF potrzebny jest program Adobe Reader. Bezpłatną kopię tego programu

można pobrać z [serwisu](http://www.adobe.com/products/acrobat/readstep.html) WWW firmy Adobe (www.adobe.com/products/acrobat/readstep.html) ...

# **Informacje licencyjne dotyczące produktu IBM System i Access for Linux**

Program IBM System i Access for Linux (5761-XL1) jest produktem licencjonowanym.

Komponent 5250 Display Emulation wymaga licencji IBM System i Access Family (5761-XW1). Więcej informacji na temat wymagań dotyczących licencji na System i Access Family zawiera umowa IBM International Program License Agreement.

# **Wymagania wstępne dla produktu System i Access for Linux**

Informacje o wymaganiach wstępnych, jakie muszą być spełnione dla systemów System i oraz Linux, aby możliwe było używanie produktu System i Access for Linux.

Wymagania dotyczące serwera System i:

- v Obsługiwane są połączenia z serwerem System i, na którym jest uruchomiony system operacyjny i5/OS w wersji V5R3, V5R4 lub V6R1. Używanie wcześniejszych wersji systemu operacyjnego może prowadzić do nieoczekiwanych rezultatów.
- v Profil użytkownika QUSER musi być włączony. W wierszu komend serwera System i wpisz następujące komendy: DSPUSRPRF USRPRF(QUSER) Aby wyświetlić status użytkownika QUSER, naciśnij klawisz ENTER. Aby w razie potrzeby zmienić profil, użyj komendy CHGUSRPRF.
- v Serwery hosta muszą być uruchomione. Wpisz STRHOSTSVR i naciśnij klawisz ENTER, aby uruchomić serwery hosta systemu i5/OS.
- v Protokół TCP/IP musi być uruchomiony. Aby uruchomić TCP/IP, w systemie musi być zainstalowany program TCP/IP Connectivity Utilities (program licencjonowany systemu operacyjnego i5/OS, 5761-TC1). Więcej informacji na temat opcji serwera hosta i protokołu TCP/IP zawiera rozdział TCP/IP w Centrum informacyjnym i5/OS.

Wymagania dotyczące systemu Linux:

- v Biblioteka GNU C (GLibc 2.2)
- Menedżer pakietu Red Hat (RPM 3.0)
- v Środowisko wykonawcze (OpenMotif 2.0 lub późniejsze dla emulatora 5250)
- <span id="page-8-0"></span>v Na kliencie musi być zainstalowany menedżer sterownika unixODBC, wersja 2.0.11 lub późniejsza. W serwisie WWW unixODBC Project można uzyskać więcej informacji na temat menedżera sterownika lub pobrać jego ostatnią wersję.
- **Uwaga:** Po rekompilowaniu menedżera sterownika unixODBC przedrostek ./configure --prefix będzie miał domyślną wartość /usr/local. W przypadku użycia tej domyślnej wartości należy zaktualizować bibliotekę współużytkowaną (/etc/ld.so.conf) oraz ścieżki wykonywalne, tak aby wspomniana wartość była w nich zawarta .

Poniżej znajduje się lista zalecanych dystrybucji systemu Linux.

- v SUSE LINUX Enterprise Server, wersja 9 oraz nowsze,
- Red Hat Enterprise Linux, wersja 4 oraz nowsze.

# **Instalowanie programu System i Access for Linux**

Aby zainstalować program System i Access for Linux, należy wykonać następujące czynności.

- 1. Pobierz pakiet RPM System i Access for Linux **iSeriesAccess-5.***4***.0-***xx.xx***.zzz.rpm**,
	- v gdzie *xx.xx* i *zzz* wskazują wydanie wersji i platformę pakietu dostępnego do pobrania.
- 2. Na kliencie Linux wpisz następującą komendę:
	- rpm -ivh iSeriesAccess-5.4.0-xx.xx.zzz.rpm
- 3. Wpisz bieżącą nazwę pliku pobranego w punkcie 1.
	- Na przykład iSeriesAccess-5.4.0-1.2.ppc.rpm

#### **Uwaga:**

- 1. Pliki są zainstalowane w katalogu **/opt/ibm/iSeriesAccess** na kliencie Linux.
- 2. Podczas instalowania programu System i Access for Linux zostaje odinstalowany sterownik ODBC, który był poprzednio zainstalowany z tym produktem.
- 3. Pakiet RPM System i Access for Linux dodaje sterownik ODBC do listy sterowników ODBC dostępnych przez interfejs unixODBC.
- 4. W celu zakończenia instalacji pakiet RPM używa następujących produktów:
	- program instalacyjny sterownika unixODBC odbcinst,
	- v plik unixodbcregistration zawierający sterownik ODBC programu System i Access for Linux.
- 5. Program unixODBC ODBCConfig umożliwia skonfigurowanie dodatkowych opcji sterownika ODBC System i Access for Linux.
- 6. Jeśli z powodu zależności od pliku libodbcinst.so instalacja się nie powiedzie, należy sprawdzić, czy zainstalowany jest menedżer sterownika unixODBC. Jeśli problem będzie się utrzymywał, należy uruchomić komendę instalacyjną z parametrem --nodeps w celu zatrzymania sprawdzania zależności.
- 7. Dla większości platform 64-bitowych można również zainstalować wersję 32-bitową. Ostatnia zainstalowana wersja staje się domyślnym sterownikiem ODBC. Więcej informacji znajduje się w pliku konfiguracyjnym unixODBC odbcinst.ini.

# **Aktualizowanie programu System i Access for Linux**

Do zaktualizowania programu System i Access for Linux służy odpowiednia komenda.

Aby zaktualizować program System i Access for Linux po zakończeniu początkowej instalacji, wpisz następującą komendę.

```
rpm -Uvh iSeriesAcccess-5.4.0-xx.xx.zzz.rpm,
     gdzie xx.xx i zzz wskazują wydanie wersji i platformę.
```
# <span id="page-9-0"></span>**Deinstalowanie programu System i Access for Linux**

Do zdeinstalowania programu System i Access for Linux służy odpowiednia komenda.

Aby zdeinstalować program System i Access for Linux, wpisz następującą komendę: rpm -ev iSeriesAccess

**Uwaga:** Jeśli, z powodu pobranych tabel konwersji, podczas deinstalowania nie zostanie usunięty katalog /opt/ibm/iSeriesAccess/conv\_tables, należy go usunąć ręcznie.

# **Bezpieczeństwo w programie System i Access for Linux**

Z programem System i Access for Linux można używać protokołu Kerberos, pojedynczego wpisywania się i protokołu SSL.

### **Kerberos**

Program System i Access for Linux obsługuje uwierzytelnianie na platformie System i przy użyciu protokołu Kerberos. Aby zainstalować i skonfigurować protokół Kerberos na platformie System i, należy zapoznać się z tematem Pojedyncze wpisywanie się w kolekcji tematów Bezpieczeństwo w Centrum informacyjnym i5/OS.

Aby zainstalować i skonfigurować protokół Kerberos w systemie Linux, należy zapoznać się z informacjami **Jak to zrobić** dostępnymi w serwisie WWW poświęconym systemowi Linux. Można na przykład wybrać jeden z poniższych odsyłaczy do stron pokrewnych **Jak to zrobić** dotyczących protokołu Kerberos.

**Uwaga:** Większość dystrybucji systemu Linux zawiera przynajmniej jedną wersję protokołu Kerberos 5 - albo Heimdal, albo MIT. Jednak w pewnych dystrybucjach nie są tworzone dowiązania symboliczne do współużytkowanej biblioteki Kerberos Heimdal (**/usr/lib/libgssapi.so**) lub MIT (**/usr/lib/libgssapi\_krb5.so**). Program System i Access for Linux dynamicznie ładuje współużytkowaną bibliotekę Kerberos, używając dowiązanej nazwy .so. Jeśli dowiązanie symboliczne jest niedostępne, wyświetlany jest następujący komunikat o błędzie: CWBSY1015 - Kerberos nie jest dostępny w tej wersji systemu operacyjnego (Kerberos not available on this version of the operating system).

Aby możliwe było używanie protokołu Kerberos w programie System i Access for Linux, należy najpierw uwierzytelnić się w domenie Kerberos za pomocą komendy **kinit** lub przez skonfigurowanie początkowego loginu do systemu Linux umożliwiającego uwierzytelnianie przy użyciu wtyczki PAM (pluggable authentication module) Kerberos. Po pomyślnym uwierzytelnieniu powinno być możliwe wykonanie komendy **klist -f** w celu sprawdzenia statusu biletów Kerberos.

Aby używać biletów Kerberos, można dla każdej funkcji systemu System i Access wstawić opcję **\*kerberos** zamiast profilu użytkownika systemu System i. W takim przypadku ignorowane są wszystkie hasła. Na przykład: /opt/ibm/iSeriesAccess/bin/rmtcmd CRTLIB Test /system:nazwa\_systemu\_iSeries /user:\*kerberos.

Podstawowa nazwa Kerberos jest oparta na pełnej nazwie TCP/IP otrzymanej we wstecznym wyszukiwaniu adresu TCP/IP. Jeśli do wyszukiwania adresów TCP/IP używany jest plik hosta, to należy sprawdzić, czy użyto pełnej nazwy systemu TCP/IP. Na przykład: 1.2.3.4 Mój\_serwer\_iSeries.Moja\_Domena.com Mój\_serwer\_iSeries.

### **Pojedyncze wpisanie się**

Emulator ibm5250 obsługuje protokół Kerberos i pojedyncze wpisanie się. Wspomnianą opcję ochrony można aktywować za pomocą opcji wiersza komend lub programu narzędziowego setup5250 do konfigurowania emulatora 5250.

## <span id="page-10-0"></span>**Protokół SSL**

Aby w programie System i Access for Linux włączyć obsługę protokołu SSL, konieczne jest zainstalowanie i skonfigurowanie opcji OpenSSL oraz stunnel. Dostępny jest przykładowy plik konfiguracyjny stunnel (/opt/ibm/iSeriesAccess/doc/iSeriesAccess.stunnel.config), ułatwiający użytkownikowi rozpoczęcie pracy.

#### **Odsyłacze pokrewne**

"Opcje wiersza komend [emulatora"](#page-11-0) na stronie 6

Informacje na temat opcji wiersza komend emulatora 5250 programu System i Access for Linux.

#### **Informacje pokrewne**

Pojedyncze wpisanie się

**C**<sup>+</sup> Jak to zrobić, [Kerberos](http://www.linux.com/howtos/Kerberos-Infrastructure-HOWTO/client-configure.shtml)

# **Emulacja terminalu 5250 w programie System i Access for Linux**

Emulator 5250 udostępnia funkcje równoważne terminalowi IBM 5250. Emulator udostępnia także rozszerzone funkcje terminalu 5250 podobne do funkcji udostępnianych przez emulator PC/5250.

Emulator obsługuje następujące funkcje:

- v Dostosowywalna obsługa wielu sesji (do 99)
- v Dostosowywalny pasek menu/menu rozwijane
- Skalowalne czcionki
- v Obsługa maksymalizacji okna
- v Zapamiętanie początkowego położenia okna i czcionki
- v Składowanie zbioru pulpitu w celu ustalenia położenia okna i czcionki, jeśli nie zdefiniowano geometrii początkowej.
- Pomoc elektroniczna
- v Zmiana odwzorowania klawiatury
- v Zmiana odwzorowania kolorów sesji
- Zapis/odtwarzanie
- v Dostosowywane przez użytkownika wywoływane i rozwijane klawiatury numeryczne
- v Autostart zbioru odtwarzania
- Autologowanie
- Kopiuj/wytnij/wklej
- v Obsługa wielkości ekranu 24x80 oraz 27x132
- v Dynamiczne zarządzanie oknem w celu zmian wielkości ekranu (27x132)
- Edytowalne nazwy wyświetlaczy 5250
- v Obsługa Kerberos/Pojedyncze wpisanie się
- v Drukowanie ekranu na drukarkach PostScript (równoległe, szeregowe, zdalne)
- v Wyświetlanie i drukowanie monochromatycznego, w skali szarości oraz kolorowego obrazu/faksu; emulacja 3489
- v Obsługa trybu DP (normalny tryb 5250) atrybutów podstawowych i rozszerzonych o kolory planu pierwszego
- v Łatwe do zmiany lokalizacje klawisza Enter/Field Exit
- v Dostosowywalny automatyczny klawisz Pomocy w przypadku błędu operatora
- Zweryfikowane obszary aktywne
- Opcja wyróżniania obszaru aktywnego
- v Opcje stylu kursora: blokowy/podkreślenia i migający/niemigający
- Wiersz reguły
- v Kontrolka wiersza/kolumny
- <span id="page-11-0"></span>• Kontrolki klawiszy Shift i Caps Lock
- Dostosowywalny tytuł okna
- Dostosowanie separatora kolumny
- v Dostosowywanie wpisywania z wyprzedzeniem
- v Identyfikator sesji w celu identyfikacji sesji (podobny do krótkiej nazwy sesji PCOMM)
- v Automatyczne, dostosowywalne odzyskiwanie po błędzie komunikacji
- v Opcja automatycznego rozłączania po określonym czasie wyłączonej aktywności
- **Uwaga:** Domyślnie emulator 5250 w programie System i Access for Linux 5250 współużytkuje ten sam proces dla wielu sesji na kliencie Linux, zdefiniowanym jako system z pojedynczym użytkownikiem Linux używającym jednego identyfikatora użytkownika Linux. Aby włączyć obsługę wielu użytkowników lub cienkich klientów, należy użyć opcji wiersza komend ibm5250 -STAND\_ALONE. Opcja ta umożliwia użytkownikom cienkich klientów, opcji Virtual Network Computing (VNC) oraz Linux Terminal Server Project (LSTP) łatwe użytkowanie emulatora 5250.

Informacje na temat używania emulatora 5250 za pomocą programu System i Access for Linux znajdują się się w następujących tematach.

# **Wymagania wstępne do użytkowania emulacji terminalu 5250**

Aby można było używać emulatora 5250 programu System i Access for Linux, muszą być spełnione następujące wymagania wstępne.

- v System i Access: działanie emulatora 5250 nie zależy od dystrybucji systemu Linux. Zależności w dystrybucji systemu Linux stanowią glibc 2.2 oraz openmotif 2.\*. Dystrybucja musi także obsługiwać instalowanie menedżera rpm utworzonego za pomocą rpm 3.0.
- v Dla wersji 1.10 wymagane są czcionki typu monospaced stałej szerokości, które powinny być domyślnie dołączone w instalacji zasobu X. Aby uzyskać więcej możliwości wyboru czcionki, należy zainstalować czcionki 100 dpi. W celu uzyskania skalowalności w poprzednich wersjach wymagane jest zainstalowanie czcionek 75 i 100 dpi.
- v Używanie emulatora terminalu 5250 programu System i Access for Linux wymaga licencji na produkty z rodziny System i Access (5761- XW1). Dla każdego klienta lub identyfikatora użytkownika, nawiązującego połączenie z serwerem System i, wymagana jest jedna licencja użytkownika 5761-XW1. Jeden identyfikator użytkownika może uruchomić wiele sesji emulatora na tym samym serwerze, przy użyciu tylko jednej licencji 5761-XW1.

Aby dla połączenia skonfigurować identyfikator użytkownika i hasło, można użyć zarówno opcji wiersza komend, jak i preferencji globalnych (setup5250). Wartości konfiguracyjne, począwszy od wybranej przez użytkownika, są używane do otrzymania licencji 5761-XW1. Jeśli skonfigurowane są zarówno wartości globalne, jak i wartości wiersza komend połączenia, wartości wiersza komend mają pierwszeństwo wykonywania.

#### **Zadania pokrewne**

["Instalowanie](#page-8-0) programu System i Access for Linux" na stronie 3

### Aby zainstalować program System i Access for Linux, należy wykonać następujące czynności.

# **Konfigurowanie emulacji terminalu 5250**

Możliwe jest skonfigurowanie emulatora 5250 zainstalowanego za pomocą menedżera RPM System i Access for Linux.

Emulator 5250 można skonfigurować na kilka sposobów. Program setup5250 jest interfejsem graficznym umożliwiającym tworzenie, edytowanie, zapisywanie i uruchamianie sesji emulatora 5250. Poniżej znajdują się dodatkowe informacje dotyczące konfigurowania emulatora.

### **Opcje wiersza komend emulatora**

Informacje na temat opcji wiersza komend emulatora 5250 programu System i Access for Linux.

Aby wywołać sesję emulatora 5250, należy użyć następującego formatu wiersza komend:

ibm5250 *nazwa\_System\_i parametry\_opcjonalne*

gdzie:

- ibm5250 jest nazwą aplikacji z rozróżnieniem wielkości liter.
- v *nazwa\_System\_i* określa nazwę systemu, z którym komunikuje się sesja emulacji terminalu 5250. Nazwa stanowi nazwę hosta lub adres IP. Jeśli pole to nie jest odpowiednio określone, wyświetlana jest podpowiedź.
- *parametry opcjonalne* określa opcjonalne parametry.

Dwie główne pozycje wiersza komend służące do konfigurowania emulatora programu System i Access for Linux to:

- 1. **ibm5250** aplikacja, która wywołuje emulator 5250 i wyświetla graficzny interfejs użytkownika (GUI) w celu wprowadzenia nazwy systemu, identyfikatora użytkownika oraz hasła. Informacje te są używane do uzyskania licencji 5761-XW1 oraz zainicjowania sesji 5250. Aby wyświetlić opcje wiersza komend, wpisz **ibm5250 --help**.
- 2. **setup5250** program konfiguracyjny służący do konfigurowania wartości globalnych stosowanych we wszystkich sesjach 5250, identyfikatora użytkownika oraz połączeń. Po uruchomieniu programu początkowego 5250 informacje na temat dodatkowych opcji konfiguracyjnych można znaleźć w tekście pomocy elektronicznej. Program konfiguracyjny 5250 umożliwia także tworzenie i uruchamianie dostosowanych sesji ibm5250.

W wierszu komend 5250 można używać następujących opcjonalnych parametrów z rozróżnieniem wielkości liter:

- v Po parametrze -title występuje tekst z rozróżnieniem wielkości liter. Tekst tytułu zawiera spację i musi być ujęty w cudzysłów. Tekst tytułu jest wyświetlany w oknie sesji 5250 i przesłania wartość zasobu tekstu tytułu okna 5250. Tekst tytułu zostaje obcięty, jeśli jego długość przekracza 30 znaków. Jeśli okno dialogowe (menu rozwijane) sesji 5250 jest używane do uruchomienia innej sesji, wykorzystywany jest ten sam tytuł.
- Po parametrze -TITLE\_OPTION występuje jedna z następujących opcji: TEXT\_AND\_SESSION\_ID (domyślna), TEXT\_ONLY, SESSION\_ID\_ONLY, TEXT\_HOST\_AND\_SESSIONID lub TEXT\_AND\_HOST.
- v Po parametrze -wide może występować zarówno *enable*, jak i *disable* z rozróżnieniem wielkości liter. Parametr ten włącza lub wyłącza obsługę 27x132. Wartością domyślną jest *enable*.
- v Po parametrze -image może występować zarówno *enable*, jak i *disable* z rozróżnieniem wielkości liter. Parametr ten włącza lub wyłącza wyświetlanie w trybie obraz/fax. Wartością domyślną jest *enable*.
- Po parametrze -LARGEST\_IMAGE występuje 3- lub 4-cyfrowy parametr liczbowy wskazujący maksymalny rozmiar wyświetlanego źródłowego elementu typu obraz/fax. Parametr wskazuje liczbę akceptowanych bajtów (w tysiącach). W przypadku emulatora 5250 domyślną wartością jest 400, co umożliwia wyświetlenie obrazu lub faksu o maksymalnej wielkości 400.000 bajtów. W tekście pomocy brak jest dokumentu opisującego ten parametr.
- v Po parametrze -LANGID występuje 5-cyfrowy parametr zawierający używane ustawienia narodowe. Parametr -LANGID przesłania zmienną środowiskową \$LANG systemu Linux i określa konwersje przeprowadzane na strumieniu danych systemu i5/OS. Ozdoby okna emulatora są określone przez zmienną środowiskową \$LANG lub parametr –LANGID pierwszej uruchomionej sesji emulatora.
- v Po parametrze -geometry występują szerokość okna, wysokość okna, x offset oraz y offset (WWxWH+Xoffset+Yoffset). Zgodnie z tymi wartościami jest ustawiane okno 5250. Parametry wielkości okna są w razie potrzeby dopasowywane do czcionki okna. Parametr -geometry 9999x9999+0+0 udostępnia zmaksymalizowane okno z największą wielkością czcionki, wynikającą z rozdzielczości monitora.
- v Po parametrze -playback lub -PLAYBACK następuje nazwa zbioru odtwarzania z rozróżnieniem wielkości liter. Funkcja ta aktywuje automatyczne logowanie, zatem nie jest wymagane wprowadzanie identyfikatorów użytkowników i haseł. Funkcja ta umożliwia także uruchomienie zbioru odtwarzania, co pozwala na wyświetlenie określonego ekranu systemu System i. Zbiór odtwarzania pochodzi z katalogu odtwarzania użytkownika lub z domyślnego zbioru odtwarzania.
- v Parametru -keypad lub -KEYPAD należy użyć w celu uruchomienia wywoływanego okna klawiatury numerycznej podczas uruchamiania sesji emulatora 5250. Po parametrze następuje nazwa wywoływanej klawiatury z rozróżnieniem wielkości liter. Aby uruchomić wiele okien wywoływanej klawiatury numerycznej, należy określić wiele opcji wiersza komend -keypad. Zbiór klawiatury numerycznej pochodzi z katalogu klawiatury numerycznej użytkownika lub z domyślnego zbioru klawiatury numerycznej.
- Za pomocą parametru -KEYFILE można określić zbiór zmiany odwzorowania klawiatury, o nazwie nadanej przez użytkownika, używany w sesji emulatora 5250. Po parametrze następuje nazwa zbioru zmiany odwzorowania klawiatury z rozróżnieniem wielkości liter, włączając rozszerzenie zbioru rodzaju klawiatury.
- v Po parametrze -DISPLAY\_NAME występuje tylko jeden parametr. W nazwach sesji 5250 i5/OS mają zastosowanie następujące reguły:
	- Każda aktywna sesja 5250 musi mieć unikalną nazwę sesji.
	- Pierwszy znak musi być znakiem alfabetycznym.
	- Każdy znak musi być znakiem alfabetycznym, cyfrą, kropką lub podkreśleniem.
	- Wszystkie znaki alfabetyczne muszą być dużymi literami.
	- Nazwy sesji mogą mieć długość od 2 do 10 znaków.
- v Po parametrze -SESSION\_ID występuje identyfikator sesji 5250. Tekst identyfikatora sesji jest pisany małymi lub dużymi literami i ma długość do 20 znaków. Jeśli w tekście identyfikatora sesji występuje spacja, tekst ten musi być ujęty w cudzysłów.

**Uwaga:** Parametr +n jest obsługiwany również, kiedy n jest cyfrą z przedziału 1 - 99. Używanie spacji pomiędzy tekstem i parametrem +n jest niedozwolone.

- v Parametry -EURO, -Euro, -euro oraz -NOEURO określają, czy używany jest europejski symbol monetarny. Ta opcja wiersza komend jest ignorowana w przypadku języków, w których nie występuje symbol Euro.
- v Parametr -port lub -PORT umożliwia używanie w sesji 5250 numeru portu innego niż domyślny. W przypadku usługi telnet bez SSL domyślny numer portu to 23. Po opcji wiersza komend występuje numer portu (od 1 do 4 cyfr).
- v Po parametrze -INACTIVITY występuje parametr liczbowy o wartości od 0 do 9999. Opcja ta określa, po określonym czasie wyłączonej aktywności, czy połączenie telnet zostało zerwane lub z powrotem nawiązane. Domyślną wartością jest 0 wskazujące, że przypadki wyłączonej aktywności nie są monitorowane.
- -BLOCK COPY określa, czy w emulatorze 5250 domyślnie ustawione jest kopiowanie blokowe, w przeciwieństwie do liniowego, które polega na zaznaczeniu obszaru do skopiowania lub obcięcia. Kopiowanie blokowe jest wykonywane przez dwukrotne kliknięcie przycisku myszy, podczas gdy kopiowanie liniowe polega na naciśnięciu prawego przycisku myszy i przeciągnięciu w celu zaznaczenia wybranego obszaru. Jeśli opcja ta nie jest określona, domyślnie ustawione jest kopiowanie liniowe.
- -NO\_COPY\_PASTE określa, czy możliwe jest kopiowanie, obcinanie lub wklejanie do lub z sesji emulatora.
- v -SESSION\_COPY\_PASTE\_ONLY określa, że w przypadku emulatora 5250 możliwe jest kopiowanie, obcinanie i wklejanie tylko w sesji emulatora.
- v -COPY\_PASTE określa, że w przypadku emulatora 5250 możliwe jest kopiowanie, obcinanie i wklejanie do i z sesji emulatora.
- -BROWSER\_START określa, że kod emulatora rozpoznaje obszar aktywny URL. Opcja ta jest domyślnie ustawiona na unavailable (niedostępna), ponieważ nie wszyscy użytkownicy mają dostęp do Internetu za pomocą przeglądarki. Jeśli określono tę opcję i użytkownik kliknie poprawny obszar aktywny URL podczas wprowadzania URL jako opcji, wywoływana jest komenda określona w zmiennej środowiskowej systemu \$BROWSER. Użytkownik jako używaną nazwę przeglądarki musi zdefiniować zmienną środowiskową \$BROWSER. Określona jest pełna nazwa lub nazwa odnaleziona w ścieżce systemowej. Jeśli zmienna systemowa nie jest poprawna lub nie zostanie odnaleziona, przeglądarka nie zostanie uruchomiona.
- v -RETRY\_COUNT określa, czy w przypadku wystąpienia błędu komunikacji i rozłączenia sesji 5250 ma nastąpić próba ponownego nawiązania połączenia. Następuje parametr liczbowy o wartości z przedziału od 0 do 9999. Zero wskazuje, że wszystkie próby nawiązania połączenia są wykonywane ręcznie. Wartość od 1 do 9999 wskazuje liczbę prób automatycznego nawiązania połączenia. Wartość domyślna wynosi 144.
- -RETRY\_INTERVAL określa, że czas próby automatycznego nawiązania połączenia jest obliczany w sekundach. Następuje parametr liczbowy o wartości od 1 do 9999; wartością domyślną jest 300 (5 minut).
- -NO\_DESKTOP\_FILE Emulator obsługuje odczyt i zapis zbioru ustawień osobistych w celu zapamiętania ostatnio używanego przez użytkownika położenia okna oraz czcionki. Opcja ta wyłącza możliwość zapisu i odczytu zbioru ustawień osobistych.
- v -debug lub -DEBUG wyświetla szczegółowe komunikaty w trakcie działania emulatora.
- v -trace lub -TRACE śledzi aktywność połączenia Telnet między emulatorem a hostem i5/OS.
- v -sso lub -SSO umożliwia ominięcie ekranu wpisania się.
- v Uwierzytelnianie -kerberos do otrzymania licencji i ominięcia wpisania się używane wraz z parametrem -sso.
- -IBMCURLIB określa bieżącą bibliotekę używaną z parametrem -sso.
- -IBMIMENU określa początkowe menu używane z parametrem -sso.
- v -IBMPROGRAM określa program początkowy używany z parametrem -sso.

### **Zasoby X emulatora System i Access for Linux**

Do skonfigurowania emulacji terminalu 5250 w programie System i Access for Linux należy użyć zasobów X.

Podstawowa metoda konfiguracji emulatora polega na użyciu zasobów X. Dostępna jest obsługa wiersza komend dla podzbioru zasobów X. Wykonywanie operacji związanych z wartościami wprowadzonymi w wierszu komend ma pierwszeństwo przed operacjami związanymi z zasobami X. Informacje na temat używania zasobów X emulatora znajdują się poniżej:

#### **Odwzorowanie kolorów:**

Program odwzorowania kolorów obsługuje systemy kolorów 8-, 16- i 24-bitowe.

Program podstawowego odwzorowania kolorów definiuje do 10 kolorów dla każdego z pięciu domyślnych podstawowych schematów kolorów; wszystkie schematy kolorów poza dwoma podstawowymi (tło koloru pszenicy oraz tło jasnoniebieskie) pochodzą z palety kolorów sieci WWW. W programie zaawansowanego odwzorowania kolorów można zdefiniować do 22 unikalnych kolorów dla każdej sesji. Dostęp do programu odwzorowania kolorów jest sterowany za pomocą zasobu. Poprawne wartości zasobu przedstawiono poniżej:

#### **włączone**

Użytkownik ma prawo zmiany odwzorowania kolorów dla sesji emulacji terminalu 5250. Użytkownik może używać zarówno podstawowego odwzorowania kolorów, jak i zaawansowanego odwzorowania kolorów .

#### **podstawowe**

Użytkownik ma prawo do używania podstawowej części programu do odwzorowania kolorów. Podstawowe jest podstawową wartością zasobu. Podstawowe odwzorowanie kolorów umożliwia użytkownikowi wybór pomiędzy pięcioma podstawowymi schematami kolorów tła i pierwszego planu.

#### **wyłączone**

Użytkownik nie ma prawa do zmiany kolorów sesji emulacji. Element menu Mapa kolorów w menu Opcje jest nieaktywny i nie może zostać wybrany.

#### **wyłączone\_i\_ukryte**

Użytkownik nie ma prawa do zmiany kolorów sesji emulacji. W menu Opcje nie jest wyświetlane menu rozwijane.

Każda sesja emulacji ma nazwę sesji określoną podczas inicjowania sesji terminalu 5250. Nazwa sesji zawiera nazwę hosta, z którym połączona jest sesja oraz numer sesji na tym hoście (1-99). Nazwa sesji umożliwia używanie wielu map kolorów dla wielu sesji emulacji terminalu 5250.

Podstawowe odwzorowanie kolorów umożliwia wybór pomiędzy następującymi domyślnymi schematami kolorów:

- czarne tło
- jasnoszare tło
- ciemnoszare tło
- jasne tło
- jasnoniebieskie tło

Zaawansowane odwzorowanie kolorów umożliwia sterowanie kolorami następujących odrębnych komponentów sesji emulatora (kolor domyślny w cudzysłowie):

- 1. pierwszy plan paska menu 5250 (czarny)
- 2. tło paska menu 5250 (szary)
- 3. tło okna 5250 (czarny)
- 4. tło przycisku 5250 (ciemnoszary)
- 5. niebieski tekst 5250 (niebieski)
- 6. zielony tekst 5250 (zielony)
- 7. różowy tekst 5250 (różowy)
- 8. czerwony tekst 5250 (czerwony)
- 9. turkusowy tekst 5250 (turkusowy)
- 10. biały tekst 5250 (biały)
- 11. żółty tekst 5250 (żółty)
- 12. kolor kursora 5250 (biały)
- 13. kolor myszy 5250 (biały)
- 14. kolor wiersza reguły 5250 (niebieski)
- 15. pierwszy plan linii statusu 5250 (turkusowy)
- 16. tło linii statusu 5250 (czarny)
- 17. pierwszy plan obrazu monochromatycznego 5250 (czarny)
- 18. tło obrazu monochromatycznego 5250 (biały)
- 19. Tło okna programów asysty (szary)
- 20. Tło okna grupy programów asysty (jasnoszary)
- 21. Tło pola przewijanej listy/pozycji programów asysty (z wyjątkiem białego)
- 22. Pierwszy plan programów asysty (czarny)

Jeśli podczas tworzenia nowego zaawansowanego schematu kolorów istnieje potrzeba zachowania zmian, użytkownik musi określić nazwę schematu kolorów. Nazwa schematu kolorów jest wyświetlana podczas używania podstawowego odwzorowania kolorów. W nazwie mapy kolorów mogą występować spacje.

Zapisywany zbiór mapy kolorów zostaje natychmiast zastosowany w sesji terminalu 5250, w której został uruchomiony program odwzorowania kolorów. Pozostałe sesje muszą zostać zakończone i uruchomione ponownie w celu uzyskania nowych kolorów.

### **Obraz/faks (emulacja 3849):**

Obsługiwane jest wyświetlanie monochromatycznego obrazu/faksu 5250 i drukowanie na drukarki PostScript. Obsługiwane jest wyświetlanie i drukowanie obrazów 5250, kolorowych i w skali szarości, w formatach JPEG i TIFF. Obsługiwane są kolorowe obrazy w formacie PCX.

Pozycja zasobu steruje obrazem/faksem 5250; wartości zasobu:

### **włączone**

Umożliwia wyświetlenie obrazu/faksu. Wartością domyślną jest Włączone.

### **wyłączone**

Wyświetlanie obrazu i faksu nie jest możliwe.

Tryb obraz/faks emulatora 5250 obsługuje następujące opcje:

- formaty obraz/faks
- przewijanie
- skalowanie
- rotacja
- odwrócenie
- przycięcie powiększenia

Maksymalna wielkość obrazu/faksu zależy od następujących czynników:

- v Domyślną wielkością jest 400.000 bajtów źródła (skompresowanego) obrazu/faksu. Za pomocą parametru wiersza komend LARGEST\_IMAGE można zmniejszyć lub zwiększyć wielkość maksymalnego obrazu/faksu.
- Dostępna pamięć systemu.
- v Największy możliwy do wyświetlenia przez terminal 3489 obraz/faks ma wielkość 128 kB. Aplikacje mogą nie być w stanie wysłać większej ilości danych do emulatora.

Obsługiwane jest drukowanie obrazu/faksu na drukarki PostScript.

#### **Zmiana odwzorowania klawiatury:**

Emulator 5250 zawiera program zmiany odwzorowania klawiatury GUI dla sesji 5250.

Każda sesja 5250 ma nazwę sesji określoną podczas uruchamiania sesji terminalu 5250. Nazwa sesji zawiera nazwę partycji serwera System i dla sesji 5250 oraz numer tej sesji (1-99). Nazwa sesji umożliwia używanie wielu map klawiatury dla wielu sesji emulacji terminalu 5250.

Maksymalna długość nazwy pliku w przypadku pliku odwzorowania klawiatury wynosi 32 znaki. W nazwie mogą występować spacje.

Zapisywana mapa klawiatury zostaje natychmiast zastosowana w sesji 5250 użytej do uruchomienia programu odwzorowania klawiatury. Pozostałe sesje emulatora, w celu uzyskania nowych map klawiatury, muszą zostać zakończone i uruchomione ponownie.

Mapa klawiatury może zostać wydrukowana.

#### **Dowolne preferencje:**

Menu dowolnych preferencji można uruchomić za pomocą menu rozwijanego znajdującego się w menu Opcje. Pozycja zasobu steruje dostępnością elementu menu Dowolne preferencje lub jej brakiem.

Poprawnymi wartościami odniesienia są:

#### **włączone**

Umożliwia użycie dowolnych preferencji 5250. Wartością domyślną jest Włączone.

#### **wyłączone\_i\_ukryte**

Brak możliwości użycia programu dowolnych preferencji 5250, element menu nie jest wyświetlany.

Podczas inicjowania sesji 5250 emulator sprawdza, czy w katalogu użytkownika (\$HOME/.iSeriesAccess/ibm\_5250 ) znajduje się zbiór dowolnych preferencji. Jeśli zbiór nie zostanie odnaleziony, używane są wewnątrzsystemowe ustawienia domyślne. Dowolne preferencje 5250 są następujące:

- Styl kursora
- Miganie kursora
- Lokalizacje klawisza Enter/Field Exit
- v Lokalizacja klawisza Print
- v Kasujący klawisz Backspace
- Obszary aktywne
- v Wyróżnienie obszarów aktywnych
- Miejsce rozpoczęcia operacji wklejania
- v Automatyczny klawisz Pomocy w przypadku błędu operatora
- Zerowanie błędu operatora
- Buforowanie klawiatury
- Działanie dużego ekranu
- Indykator wiersza kolumny
- Klawisz wiersza reguły
- Styl wiersza reguły
- Niebieskie podkreślenie

Po dokonaniu modyfikacji preferencji zmiana jest tymczasowo stosowana we wszystkich sesjach 5250.

#### **Wywoływane/rozwijane klawiatury numeryczne:**

Klawiatury numeryczne można tworzyć.

Poprawne wartości zasobu dla pozycji zasobu klawiatury numerycznej są następujące:

#### **włączone**

Można tworzyć i zmieniać klawiatury numeryczne oraz używać ich. Wartością domyślną zasobu jest Włączone.

#### **tylko\_klawiatura\_numeryczna**

Klawiatur można używać, ale nie można ich tworzyć ani zmieniać. Wybór menu rozwijanego dostosowania klawiatury nie jest wyświetlany.

#### **wyłączone\_i\_ukryte**

Klawiatur nie można używać. Nie są wyświetlane dwie opcje klawiatur rozwijanych.

Domyślny zasób klawiatury numerycznej IBM5250\*KeyPadPath: zazwyczaj występuje po nim co najmniej jedna pełna ścieżka (katalog i nazwa pliku) do domyślnych plików klawiatury numerycznej. Ścieżki są oddzielane przecinkiem. Jeśli po nazwie zasobu występuje znak "0″, oznacza to, że nie istnieje domyślny plik klawiatury numerycznej.

Każde wywoływane okno ma następujące elementy:

- v Tytuł będący częścią tytułu sesji 5250: nazwa partycji OS400 lub adres IP i numer sesji. Za pomocą tytułu okna można powiązać wywoływane okno klawiatury numerycznej z uruchamianym oknem sesji 5250.
- v Przyciski dostosowane, za pomocą których sterowane jest działanie klawiatury lub zbioru odtwarzania. Układem i wielkością przycisków klawiatury można sterować: na przykład 1x4, 6x1 lub 4x4. Wszystkie przyciski klawiatury są tej samej wielkości.

Program dostosowywania klawiatury numerycznej umożliwia określenie, czy funkcje klawiatury powinny być dostępne w oknie rozwijanym czy wywoływanym klawiatury numerycznej. W przypadku wybrania tej opcji, w głównym oknie 5250 wyświetlany jest pasek menu Keypad (klawiatura numeryczna). W przypadku, gdy:

- v występuje jeden plik rozwijanej klawiatury numerycznej, wybranie opcji Keypad (klawiatura numeryczna) powoduje wyświetlenie tekstu przycisków jako opcji listy rozwijanej.
- v występuje wiele plików rozwijanej klawiatury numerycznej, wybranie opcji Keypad (klawiatura numeryczna) powoduje wyświetlenie plików rozwijanej klawiatury numerycznej na liście; wybranie pliku klawiatury numerycznej powoduje wyświetlenie tekstu przycisku jako opcji listy rozwijanej.
- v nie ma plików rozwijanej klawiatury numerycznej, opcja Keypad (klawiatura numeryczna) paska menu nie jest wyświetlana.

W przypadku pliku klawiatury numerycznej w oknie dialogowym można wybrać istniejącą klawiaturę numeryczną w celu dokonania zmiany lub utworzyć nową klawiaturę numeryczną. W oknie dostosowywalnej klawiatury numerycznej można:

- v Definiować klawisze klawiatury numerycznej: włączając tekst klawiszy i działania klawiatury numerycznej lub zbiór odtwarzania przypisany przyciskowi. Można edytować obszary działania klawiatury numerycznej. Możliwe jest dokonanie wyboru z listy działań klawiatury numerycznej i plików odtwarzania.
- v Zmiana istniejącego przycisku klawiatury numerycznej.
- v Usunięcie istniejącego przycisku klawiatury numerycznej.
- v Przesuwanie przycisków klawiatury numerycznej.
- v Określenie, czy klawiatura jest wywoływaną klawiaturą numeryczną czy rozwijaną klawiaturą numeryczną.
- v Ustawienie wymiarów wiersza/kolumny okna wywoływanej klawiatury numerycznej.
- v Ustawienie wielkości poszczególnych przycisków w oknie wywoływanej klawiatury numerycznej.
- v Przycisk zapisywania umożliwiający zapisanie wywoływanej klawiatury numerycznej. Użytkownik nadaje klawiaturze numerycznej nazwę pliku. Maksymalna długość nazwy pliku to 32 znaki, włączając spacje.
- v Przycisk anulowania umożliwiający anulowanie dostosowywalnego okna.
- v Przycisk pomocy uruchamiający tekst pomocy do wywoływanej klawiatury numerycznej.
- v W oddzielnym oknie klawiatury numerycznej wyświetlana jest klawiatura numeryczna w budowie. W przypadku rozwijanej klawiatury numerycznej wyświetlane okno klawiatury numerycznej ma szerokość jednej kolumny.

W oknach wywoływanych klawiatur numerycznych używane są te same kolory pierwszego planu/tła, co w przypadku paska menu emulatora 5250 sesji, w której uruchomiono okno klawiatury numerycznej.

#### **Zapis/odtwarzanie:**

Emulator obsługuje możliwość zapisu/odtwarzania (czasami zwaną makrami klawiatury) sesji 5250. Wszystkie zapisane sekwencje są przechowywane w zbiorze w katalogu użytkownika.

Zapisywanie można uruchomić w jeden z następujących dwóch sposobów:

- Wybierz opcję Record (Zapisz) z menu rozwijanego.
- Naciśnij klawisz Record (Zapisz).

Odtwarzane sekwencje są dla danego użytkownika takie same dla wszystkich sesji emulacji terminalu 5250:

- v Domyślne zbiory odtwarzania: Każda odtwarzana sekwencja jest przechowywana w oddzielnym zbiorze. Domyślny zasób odtwarzania IBM5250\*PlayBackPath: zazwyczaj występuje po nim co najmniej jedna pełna ścieżka (katalog i nazwa zbioru) do domyślnych zbiorów odtwarzania. Ścieżki są oddzielane przecinkiem. Jeśli po nazwie zasobu występuje znak "0″, oznacza to, że nie istnieje domyślny zbiór odtwarzania.
- v Jeśli wymagane jest odtwarzanie, należy sprawdzić, czy w katalogu odtwarzania użytkownika: iSeriesAccess: \$HOME/.iSeriesAccess/ibm\_5250/P/ znajduje się zbiór odtwarzania.

Klucze akceleratora użytkownika mają pierwszeństwo przed kluczami akceleratora domyślnego (jeśli zachodzi zgodność).

Plik odtwarzania automatycznego logowania jest określony w zbiorze uruchomieniowym (-playback). Zbiór odtwarzania jest automatycznie uruchamiany w momencie pojawienia się pierwszego ekranu 5250.

Emulator 5250 automatycznie się zatrzymuje, kiedy użytkownik naciśnie klawisz danych w polu wprowadzania, które nie może być wyświetlane.

Maksymalna wielkość zbioru odtwarzania to 8Kb.

W nazwie zbioru odtwarzania mogą występować spacje. Jeśli określony jest klucz akceleratora, stanowi on rozszerzenie nazwy zbioru. Na przykład jeśli klawisz F4 jest skonfigurowany jako klucz akceleratora, nazwa zbioru odtwarzania może być postaci: "nazwa zbioru odtwarzania″.F4. Jeśli nie określono klucza akceleratora, nazwa zbioru odtwarzania nie ma rozszerzenia.

Istniejący zbiór odtwarzania nie może być edytowany. Aby dokonać zmian w istniejącym pliku, należy wykonać nowy zapis i zapisać go, nadając mu nazwę istniejącego zbioru. Zapis poprzedni zostanie zastąpiony przez nowy zapis.

Okno odtwarzania jest zazwyczaj wyświetlane po uruchomieniu odtwarzania. Aby wybrać do odtwarzania żądany zbiór odtwarzania, należy z menu rozwijanego wybrać opcję Playback (Odtwarzanie) lub nacisnąć klawisz Playback (Odtwarzanie). W oknie odtwarzania znajdują się dwie przewijalne listy zbiorów odtwarzania: zbiory odtwarzania użytkownika oraz domyślne zbiory odtwarzania.

Program zapisu i odtwarzania wykrywa następujące elementy:

- v W katalogu użytkownika odnaleziono zgodną nazwę; następuje wyświetlenie zapytania o potwierdzenie, czy zapis powinien nadpisać poprzedni zbiór odtwarzania.
- v Żądanie odtwarzania, ale nie istnieje domyślny zbiór odtwarzania.
- v Próba odtwarzania klucza akceleratora; nie odnaleziono żądanego zbioru odtwarzania.

#### **Drukowanie ekranu:**

Do drukowania ekranu używana jest zmienna środowiskowa drukarka domyślna. Jeśli wymagana jest drukarka inna niż domyślna, nazwa tej drukarki musi być wpisana w wyświetlanej komendzie lpr.

Poprawne wartości zasobu są następujące:

#### **włączone**

Umożliwia drukowanie ekranu. Opcja Drukuj paska menu jest wyświetlana na pasku menu. Wartością domyślną jest enable.

#### **tylko\_lokalne\_drukowanie\_klawiatury**

Dozwolone drukowanie ekranu za pomocą klawisza Print Screen na klawiaturze. Opcja paska menu Drukarka nie jest wyświetlana.

#### **wyłączone\_i\_ukryte**

Drukowanie ekranu nie jest dozwolone. Opcja Drukuj (Print) na pasku menu nie jest wyświetlana, a klawisz Print Screen jest nieaktywny.

Emulator tworzy strumień danych drukarki PostScript poziomu 2.

Preferencje użytkownika obejmują następujące elementy:

- v Drukarką docelową będzie skonfigurowana domyślna drukarka systemowa lub użytkownik może wpisać nazwę innej drukarki.
- Wydruk pionowy lub poziomy
- v Wydruk w trybie obraz/faks lub w trybie tekstowym, jeśli obraz/faks znajduje się na ekranie
- v Wielkość drukowanej strony dla trybu drukowania obraz/faks

Po wybraniu drukowania ekranu wykonywane jest następujące formatowanie tekstu:

- v Zmiana niewyświetlonych danych na puste
- v Zmiana atrybutów na puste
- v Zmiana znaków funkcji text assist (OV/edytor) na puste
- v Znaki ENPTUI wymieniane na ich równoważniki
- Znak DUP wymieniany na asterisk
- Drukowane podkreślenie:
	- podkreślenie używane dla ASCII do podkreślenia zer,
	- Komendy początek podkreślenia/koniec podkreślenia używane dla PostScript.
- v Niedrukowany kolor, natężenie (pogrubienie), obraz negatywowy oraz separatory kolumny.

#### **Identyfikator sesji:**

Identyfikator sesji może być zdefiniowany przez opcję wiersza komend lub zasób.

<span id="page-20-0"></span>Identyfikator sesji może być pojedynczą wartością; na przykład "Nowak″. Można zdefiniować zbiór identyfikatorów sesji; na przykład Nowak+n, gdzie n równe 3 oznacza, że dostępne są 3 identyfikatory sesji: "Nowak1″, "Nowak2″ i "Nowak3″.

Każda sesja 5250 ma unikalny identyfikator sesji. Używany jest każdy zdefiniowany identyfikator sesji. Jeśli nie zdefiniowano identyfikatora sesji, definiowane są domyślne identyfikatory sesji: "A″, "B″, ...."Z″, "AA″, "AB″,... Jeśli użytkownik ma zdefiniowany co najmniej jeden identyfikator sesji i występują aktywne sesje 5250 używające tych identyfikatorów, dla kolejnych sesji 5250 definiowane są domyślne identyfikatory sesji zaczynające się na literę "A″.

Identyfikator sesji 5250 jest używany przez następujące elementy:

- v Tytuł okna 5250: domyślny tytuł okna stanowi tekst tytułu okna, dwukropek i zdefiniowany identyfikator użytkownika. Jeśli sesja 5250 ma domyślny identyfikator sesji, docelowy system hosta i numer sesji są dalej używane w tytule okna 5250.
- v W pliku DeskTop przechowywane są ostatnie położenie i wielkość czcionki okna 5250. Jeśli sesja 5250 ma zdefiniowany identyfikator, jest on używany w pliku DeskTop. Jeśli sesja 5250 ma domyślny identyfikator, w pliku DeskTop zamiast identyfikatora są używane docelowy system hosta i numer sesji.
- v Za pomocą klawisza skoku 5250 można przeskakiwać pomiędzy oknami 5250. Klawisz skoku może także mieć numer sesji jako parametr; na przykład jeśli jump(3) jest definicją działania w przypadku naciśnięcia klawisza, nastąpi przeskok do 3 okna 5250. Działanie dla klawisza jump może jako wartość parametru przyjmować także identyfikator sesji, na przykład jump("Smith″).
- v Odwzorowanie kolorów umożliwia przechowywanie pliku mapy kolorów specyficznej sesji 5250. Jeśli sesja 5250 ma zdefiniowany identyfikator sesji, specyficzny plik odwzorowania kolorów sesji zostaje przypisany do tego identyfikatora.
- v Odwzorowanie klawiatury umożliwia przechowywanie pliku odwzorowania klawiatury specyficznej sesji 5250. Jeśli sesja 5250 ma zdefiniowany identyfikator sesji, specyficzny plik odwzorowania klawiatury sesji zostaje przypisany do tego identyfikatora.

### **Języki emulatora**

W tej sekcji opisano, w jaki sposób ustawić zmienne języka emulatora dla programu System i Access for Linux.

Etykiety i aplikacje pomocy w emulatorze głównym są tłumaczone i wyświetlane na podstawie zmiennej środowiskowej systemu \$LANG. Wartość wiersza komend –LANGID jest także używana w ustawieniach języka.

Tekst programu System i Access for Linux jest przechowywany w katalogu /opt/ibm/iSeriesAccess/mri/%locale%.

Program System i Access for Linux używa do identyfikacji wersji językowej systemu jednego z ustawień narodowych umieszczonych w tabeli poniżej. Szuka on katalogu zgodnego z całym ustawieniem narodowym, a następnie wyszukuje pierwsze dwa znaki ustawienia narodowego. Jeśli wzorzec nie zostanie odnaleziony, katalog ustawiany jest domyślnie na en\_US.

Program do konfigurowania terminalu 5250 i tekst związanej z nim pomocy nie są przetłumaczone, zatem zawsze są wyświetlane w języku angielskim. Tłumaczenie pomocy elektronicznej i interfejsu GUI jest możliwe i są one zazwyczaj tłumaczone, o ile w poniższej tabeli nie określono inaczej.

**Uwaga:** Informacje dotyczące obsługi języka ideograficznego przez emulator w programie System i Access for Linux są dostępne po wybraniu jednego z odsyłaczy do kolekcji tematów dotyczących konfiguracji emulatora ideograficznego (DBCS).

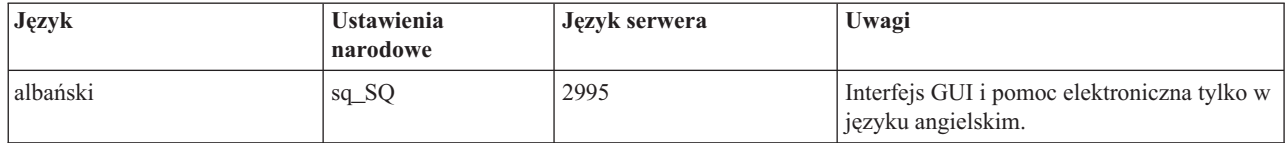

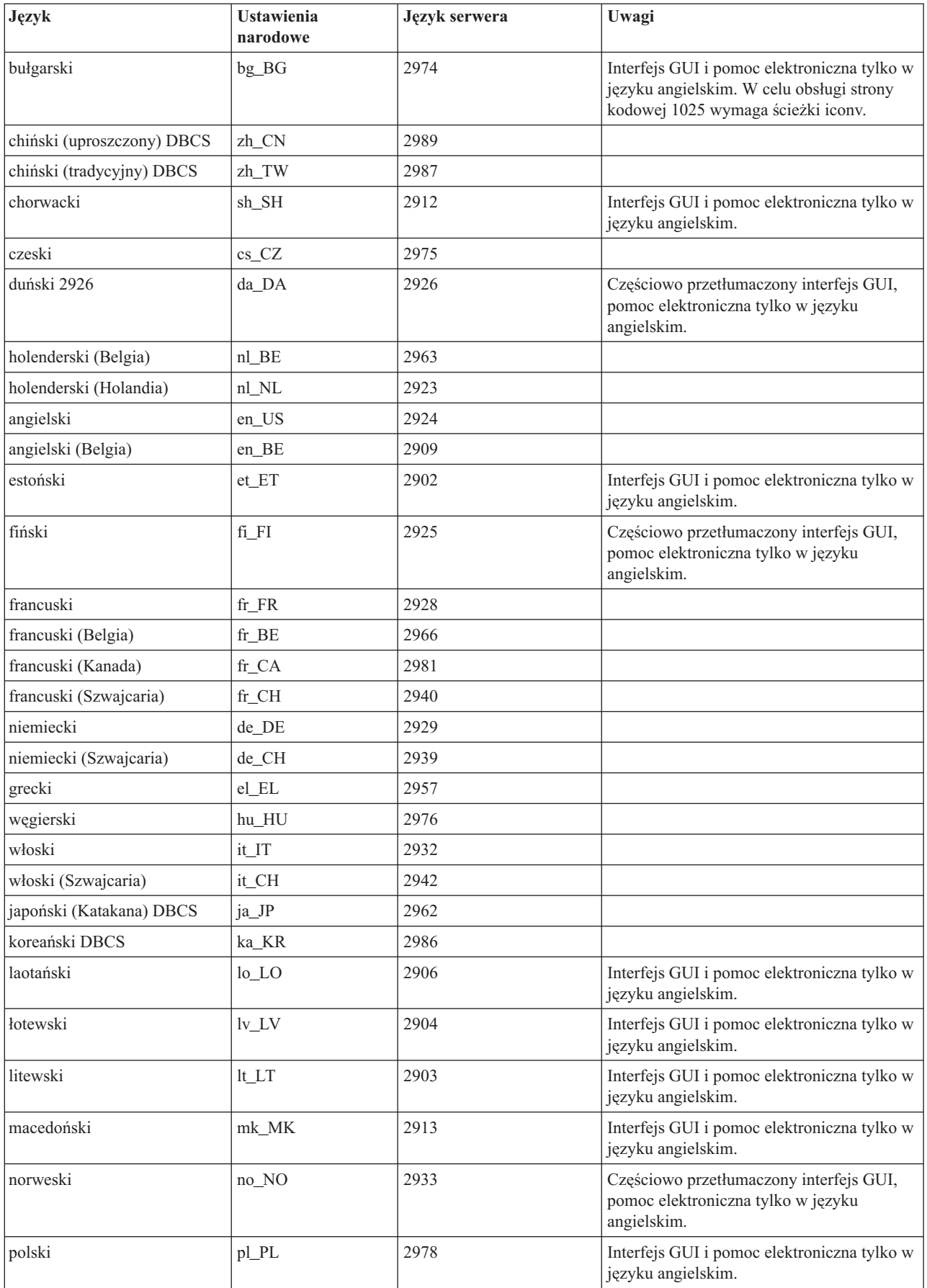

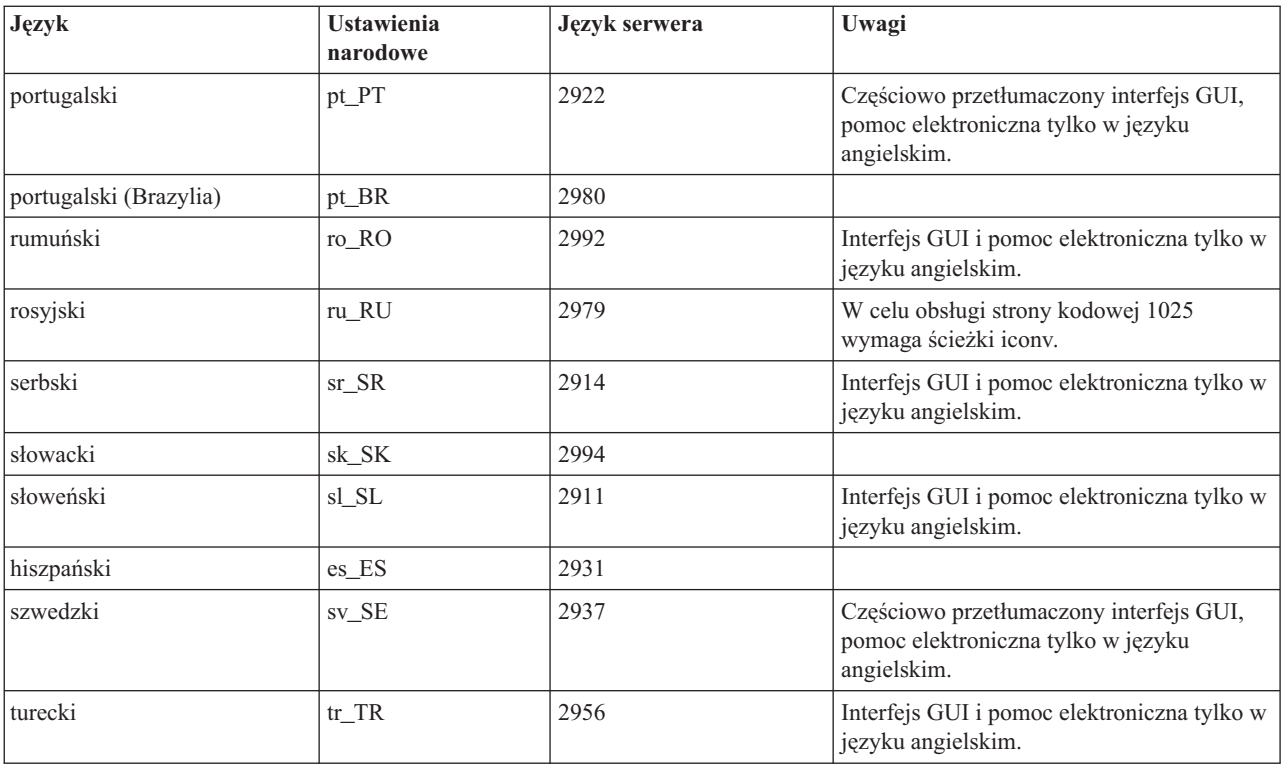

#### **Odsyłacze pokrewne**

"Konfiguracja emulatora ideograficznego (DBCS)"

Informacje na temat wymagań dotyczących obsługi języka z zestawem znaków dwubajtowych (DBCS), gdy używany jest emulator System i Access for Linux.

### **Konfiguracja emulatora ideograficznego (DBCS)**

Informacje na temat wymagań dotyczących obsługi języka z zestawem znaków dwubajtowych (DBCS), gdy używany jest emulator System i Access for Linux.

Do wprowadzania znaków, których nie ma na klawiaturze, używane są metody wejścia. W przypadku języków wymagających większej liczby znaków niż znajduje się na klawiaturze konieczne jest użycie edytora IME (Input Method Editor) pozwalającego na składanie znaków. Aby umożliwić edytorom XIME (X Input Method Editors) składanie znaków i wysyłanie ich do aplikacji X, opracowano protokół metody wejścia X. W przypadku języków ideograficznych, uprzednio określanych jako języki z zestawem znaków dwubajtowych (DBCS), konieczne jest użycie edytora IME zgodnego z metodą XIM, gdy do połączenia z sesją i5/OS z ideograficznymi ustawieniami narodowymi używana jest aplikacja ibm5250. Więcej informacji na temat edytora IME, metody XIM i edytora XIME można uzyskać po wybraniu jednego z poniższych odsyłaczy do stron pokrewnych.

### **Wymagania dotyczące języka ideograficznego (DBCS) IBM 5250**

- v Zmienna środowiskowa LANG jest ustawiona na właściwe ustawienia narodowe.
- v Dla języka ideograficznego (DBCS) jest zainstalowany i skonfigurowany edytor IME zgodny z metodą XIM.
- v Czcionki nieproporcjonalne mają odpowiednie dla języka kodowanie jednobajtowe i dwubajtowe.
- v Zasoby metody IBM5250\*inputMethod są poprawne dla edytora XIME.
- v Zmienna środowiskowa XMODIFIERS jest ustawiona dla edytora XIME.
- v Edytor IME został uruchomiony przed uruchomieniem aplikacji ibm5250.

### **Odsyłacze pokrewne**

"Języki [emulatora"](#page-20-0) na stronie 15

W tej sekcji opisano, w jaki sposób ustawić zmienne języka emulatora dla programu System i Access for Linux. **Informacje pokrewne**

- [Przegląd](http://www.mozilla.org/projects/intl/input-method-spec.html) XIM
- [Dokumentacja](http://www.suse.de/~mfabian/suse-cjk/xim.html) S.u.S.E. dotycząca XIM
- SCIM: Smart [Common](http://scim.freedesktop.org/) Input Method
- Chiński [uproszczony](http://www.opencjk.org/~yumj/project-chinput-e.html) i tradycyjny
- [Japoński](http://www.mozilla.org/quality/intl/kinput2/)
- $\mathbb{R}$  [Koreański](http://nabi.kldp.net/)

#### **Ustawienia DBCS, wartości i czcionka emulatora terminalu IBM 5250:**

Informacje na temat ustawiania języków z zestawem znaków dwubajtowych (DBCS) w emulatorze programu System i Access for Linux.

### **Domyślne ustawienia XIME, wartości i wymagane czcionki aplikacji IBM5250 są następujące:**

- IBM5250\*inputmethod: XIME
- XMODIFIERS=@im=XIME

#### **Wymagane są następujące zestawy czcionek nieproporcjonalnych:**

**Uwaga:** Informacje na temat pokrewnych metod kodowania zawiera sekcja Metoda XIM i edytory IME.

- v Dla zestawu czcionek 8x16 i 16x16
	- (Jednobajtowe) **-\*-\*-medium-r-normal--\*-\*-\*-\*-c-80**
	- (Dwubajtowe) **-\*-\*-medium-r-normal--\*-\*-\*-\*-c-160**
- v Dla zestawu czcionek 12x24 24x24
	- (Jednobajtowe) **-\*-\*-medium-r-normal--\*-\*-\*-\*-c-120**
	- (Dwubajtowe) **-\*-\*-medium-r-normal--\*-\*-\*-\*-c-240**
- v Aby wyświetlić dostępne czcionki: **xlsfonts -fn** ″**wzorzec\_czcionki**″

Na przykład, aby wyświetlić dostępne czcionki jisx0201.1976-0, należy wpisać następującą komendę:

### **xlsfonts -fn "-\*-\*-medium-r-normal--\*-\*-\*-\*-c-\*-jisx0201.1976-0"**

#### **Metoda XIM i edytory IME oraz kodowanie:**

Wykaz edytorów IME obsługiwanych przez emulator w programie System i Access for Linux. Wyszczególniono również kodowanie tych edytorów.

*Tabela 1. Emulator terminalu IBM 5250 został sprawdzony tylko ze standardowymi edytorami IME zgodnymi z metodą XIM, wymienionymi w poniższej tabeli*

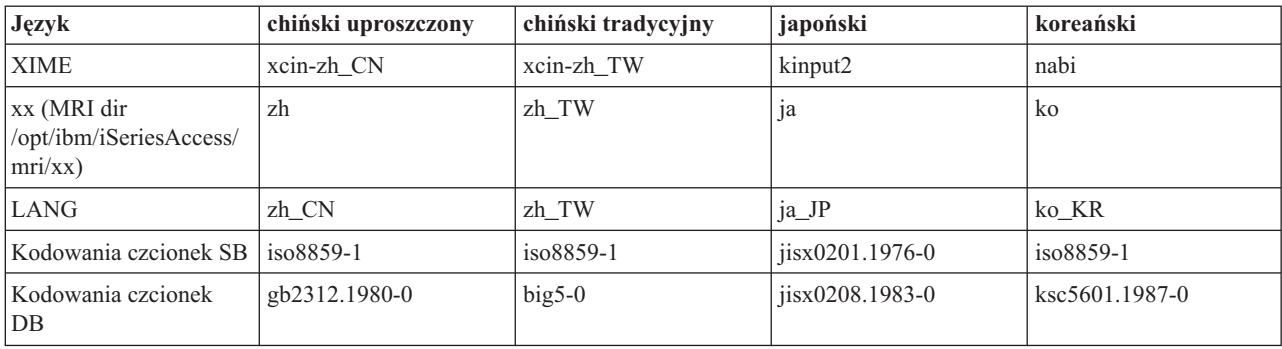

*Tabela 1. Emulator terminalu IBM 5250 został sprawdzony tylko ze standardowymi edytorami IME zgodnymi z metodą XIM, wymienionymi w poniższej tabeli (kontynuacja)*

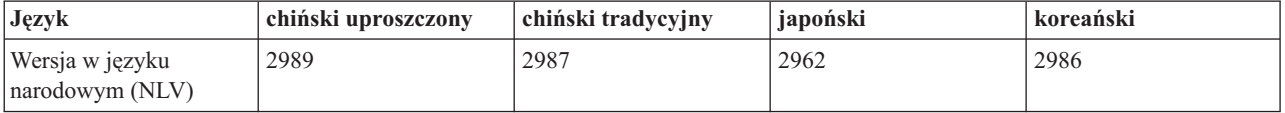

#### **Alternatywna metoda XIME w programie System i Access for Linux:**

Aby użyć alternatywnej metody XIME, gdy używany jest emulator dostępny w programie System i Access for Linux, należy wykonać następujące czynności.

- v Postępuj zgodnie z instrukcjami instalowania i konfigurowania dostarczonymi wraz z projektem XIME.
- v Zapisz następujące dwie wartości z dokumentacji projektu XIME, aby można ich było użyć później:

**Uwaga:** Czasami wartość1 i wartość2 są takie same.

- 1. Wartość 1 **IBM5250\*inputMethod**, wartość zasobu
- 2. Wartość 2 **XMODIFIERS=@im**, zmienna środowiskowa
- 1. Zmień zasób.
	- a. Jako użytkownik root zmodyfikuj plik **/opt/ibm/iSeriesAccess/mri/xx/ NS3270Tx.rc**, zmieniając wartość domyślną na wartość1.
	- b. IBM5250\*inputmethod: wartość1
- 2. Zmień lub ustaw zmienne środowiskowe, używając terminalu xterm, kterm lub innego terminalu X (zapoznaj się również z uwagami poniżej):
	- a. export LANG=xx\_XX
	- b. export XMODIFIERS=@im=wartość2
- 3. Skorzystaj z dokumentacji projektu XIME, aby uruchomić edytor IME (zapoznaj się również z uwagami poniżej): a. ścieżka do XIM/alternatywna\_XIM

#### **Uwagi:**

- 1. Sprawdź lub zmodyfikuj pliki użytkowników (~/.xinitrc, ~/.bashrc i ~/.profile) oraz pliki globalne (/etc/X11/xinitrc, /etc/barshrc i /etc/profile).
- 2. W niektórych dystrybucjach zmień źródło ~/.xim lub ~/.i18n, aby ustawić zmienne środowiskowe LANG i XMODIFIERS, i uruchom XIME.

#### **Przykład: zmiana edytora XIME dla japońskiej wersji językowej:**

Aby zmienić edytor XIME na mój\_IME w przypadku używania emulatora System i Access for Linux, należy wykonać następujące czynności.

- **Uwaga:** Nazwa pliku wykonywalnego edytora IME to /nowa\_ścieżka/mój\_ime, jeśli dokumentacja projektu mój\_IME jest następująca:
	- XMODIFIERS= $@im=MOJ$  IME
	- \* inputMethod: mój IME
- 1. Zmień zasób.
	- a. Zmień użytkownika na root. (su -l)
	- b. Zmodyfikuj następujący plik: /opt/ibm/iSeriesAccess/mri/ja/NS3270Tx.rc
	- c. Zmień następujący wiersz z IBM5250\*inputmethod: kinput2 na IBM5250\*inputmethod: mój\_IME.
- 2. Jako zwykły użytkownik (niebędący użytkownikiem root) przetestuj z terminalu X:
	- a. export LANG=ja\_JP (ta komenda ustawia zmienną LANG, jeśli nie jest ona jeszcze ustawiona).
	- b. export XMODIFIERS= $@iam=MÓJ$  IME (ta komenda ustawia XMODIERS na nową nazwę MÓJ IME).
- 3. Uruchom edytor IME i emulator.
	- a. /nowa\_ścieżka/mój\_ime & (ta komenda uruchamia interfejs GUI edytora IME jako proces w tle);
	- b. ibm5250 JAPANESE\_HOST (ta komenda uruchamia emulator połączony z hostem System i o nazwie reprezentowanej przez JAPANESE\_HOST).

#### **Rozwiązywanie problemów z edytorem XIME:**

Aby rozwiązać problemy z edytorem XIME, gdy używany jest emulator w programie System i Access for Linux, należy wykonać następujące czynności.

- 1. Najpierw zapoznaj się z dokumentacją edytora XIME.
- 2. Przetestuj edytor XIME z inną aplikacją X używającą metody XIM lub zgodną z XIM.
- 3. Sprawdź, czy są zainstalowane wymagane czcionki.
- 4. Sprawdź, czy zasoby IBM5250\*inputmethod oraz zmienne LANG i XMODIFIERS są poprawne.
- 5. Przed uruchomieniem aplikacji ibm5250 sprawdź, czy uruchomiony jest edytor IME.

### **Zasoby emulatora**

Ta sekcja zawiera informacje na temat zasobów emulatora terminalu 5250, gdy używany jest program System i Access for Linux.

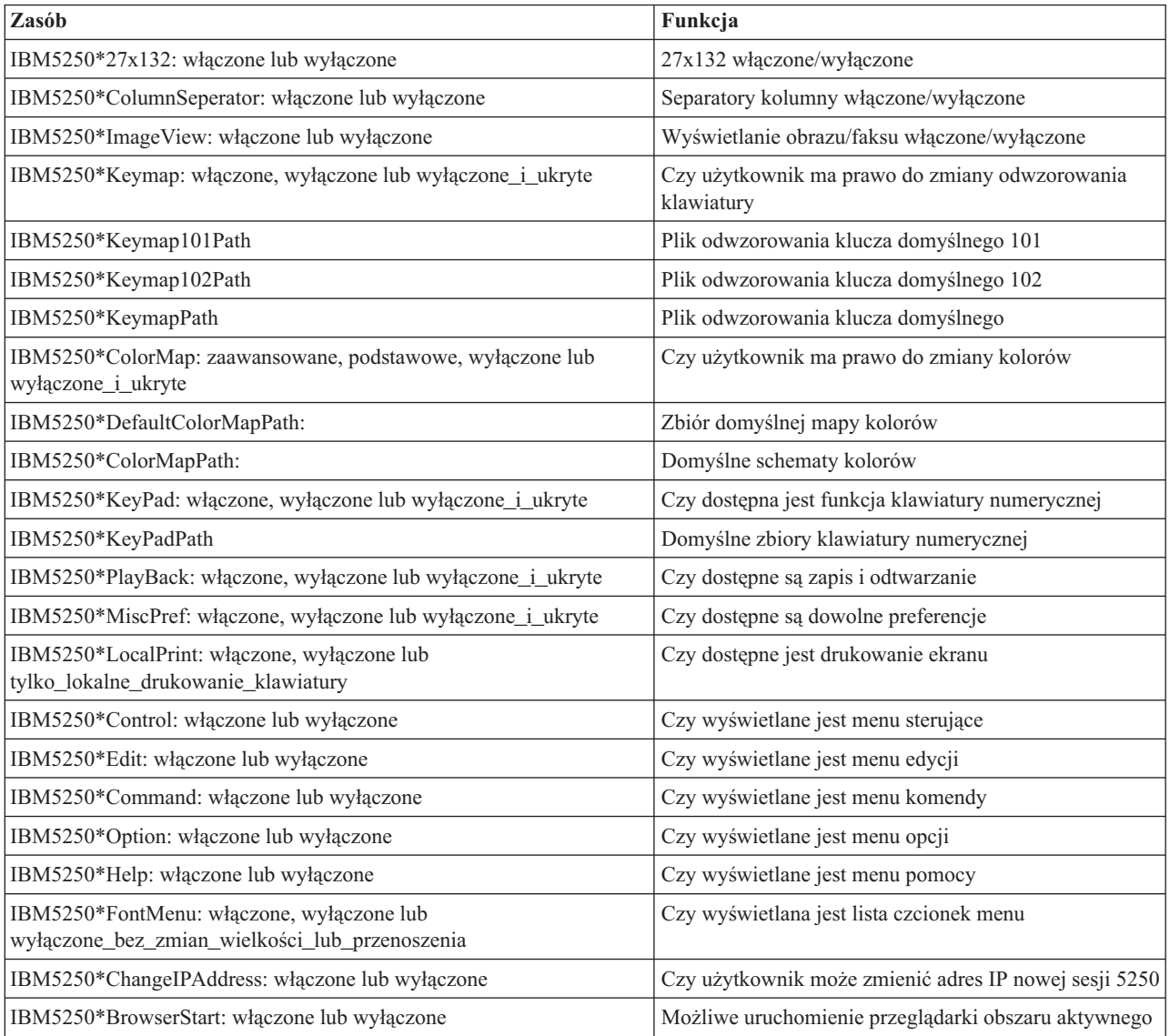

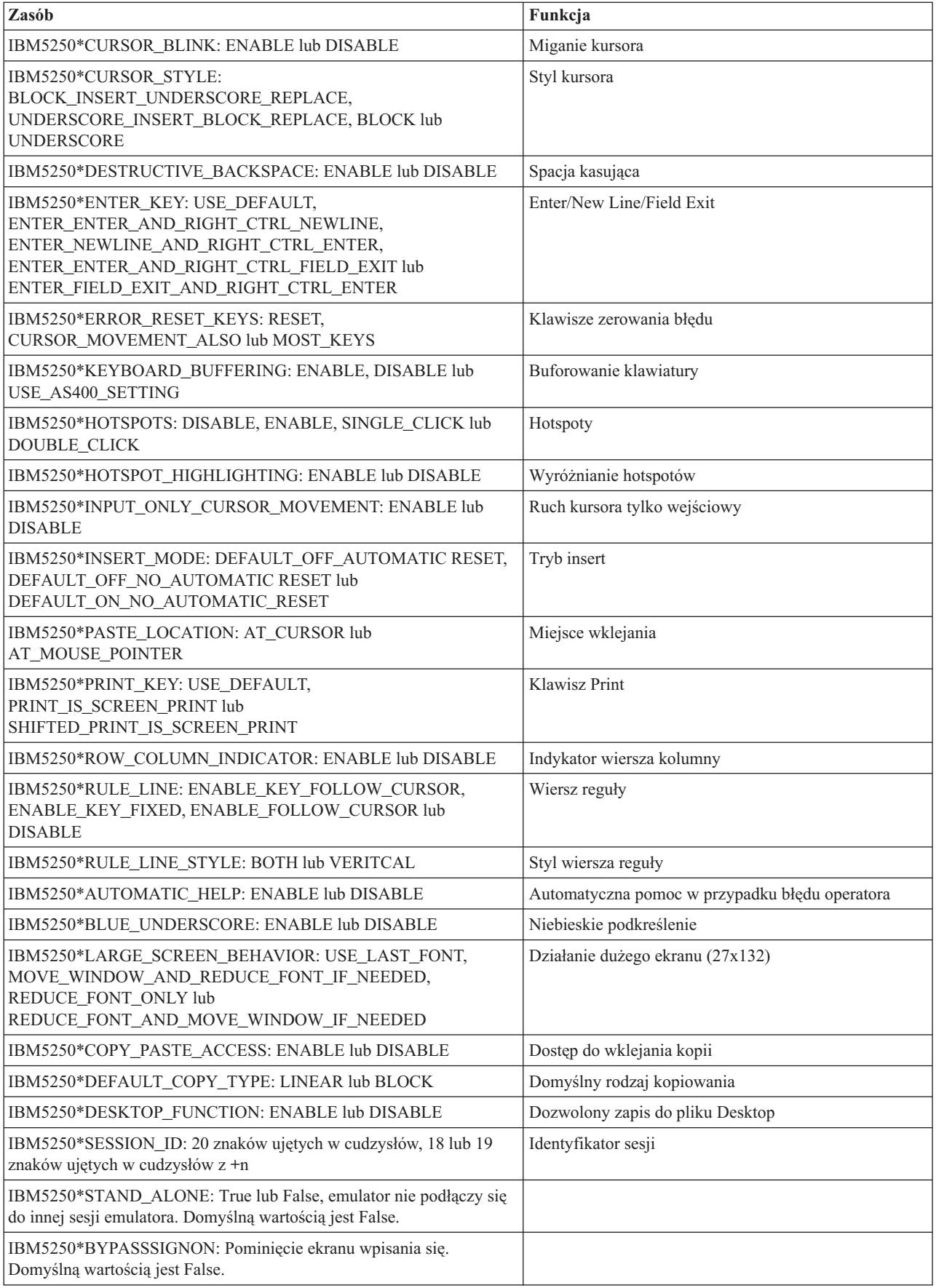

<span id="page-27-0"></span>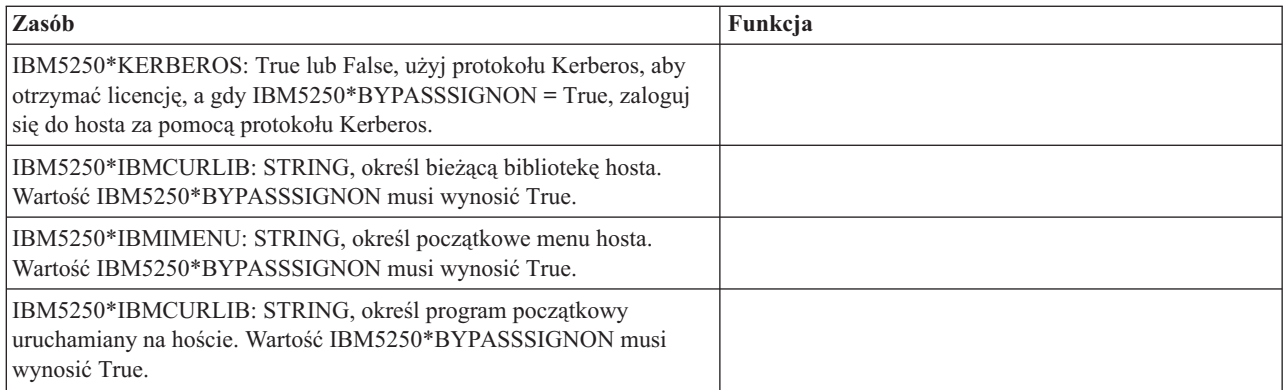

# **Rozwiązywanie problemów z emulacją terminalu 5250**

Informacje ułatwiające zrozumienie, lokalizowanie i rozwiązywanie problemów związanych z emulatorem 5250 używanym w programie System i Access for Linux.

### **Lokalizacja problemów 5250**

Informacje opisujące lokalizowanie problemów dotyczących emulatora 5250.

### **Komunikacja**

Do weryfikowania połączenia między serwerem System i a stacjami roboczymi Linux oraz do sprawdzenia, czy serwery hosta są uruchomione, należy użyć programu cwbping.

### **Śledzenie i protokołowanie**

Po zweryfikowaniu połączenia z systemem należy zapoznać się z następującymi plikami śledzenia w celu zlokalizowania problemu:

- v **Protokół historii**. W protokole historii wyświetlane są komunikaty o błędach komunikacji wysokiego poziomu, bezpieczeństwa i konwersji danych. Protokół historii jest aktywowany za pomocą programu cwbtrc.
- v **Śledzenie szczegółowe**. Śledzenie szczegółowe dostarcza informacji o sterownikach niskiego poziomu i zostało zaprojektowane z myślą o zgłaszaniu problemów do IBM. Śledzenie szczegółowe jest aktywowane za pomocą programu cwbtrc.
- v **Narzędzie do zbierania informacji serwisowych**. Narzędzie do zbierania informacji serwisowych zostało zaprojektowane z myślą o zgłaszaniu problemów do IBM. Narzędzie do zbierania informacji serwisowych jest aktywowane za pomocą programu cwbmedic.
- **ibm5250**. Dodanie opcji -debug w wierszu komend aplikacji ibm5250 spowoduje wyświetlenie szczegółowych informacji dotyczących emulatora.
- **ibm5250**. Dodanie opcji -trace w wierszu komend aplikacji ibm5250 spowoduje śledzenie komunikacji telnet między emulatorem a hostem System i.

### **Odsyłacze pokrewne**

"Opcje wiersza komend [emulatora"](#page-11-0) na stronie 6

Informacje na temat opcji wiersza komend emulatora 5250 programu System i Access for Linux.

["CWBMEDIC](#page-45-0) - narzędzie do zbierania informacji serwisowych" na stronie 40

Za pomocą tej komendy można zbierać informacje serwisowe dla IBM.

["CWBPING](#page-46-0) - testowanie połączenia z serwerem" na stronie 41

Użycie tej komendy z poziomu podpowiedzi konsoli pozwala określić, czy można pomyślnie nawiązać połączenie z systemem System i, lub ustalić przyczynę niepowodzenia połączenia.

["CWBTRC](#page-48-0) - śledzenie działania programu System i Access for Linux" na stronie 43

W celu skonfigurowania śledzenia należy użyć powyższej komendy z poziomu podpowiedzi konsoli.

### **Problemy z czcionką**

Jest kilka sposobów rozwiązywania problemów z czcionką w emulatorze 5250, gdy używany jest program System i Access for Linux.

**Uwaga:** Rozwiązywanie problemów ma zastosowanie w wersji 1.8 oraz wcześniejszych.

W celu rozwiązywania problemów z czcionką należy użyć następujących programów narzędziowych XFree86:

#### **xfd -fn** *nazwa\_czcionki*

Za pomocą powyższego programu narzędziowego można wyświetlić czcionkę.

#### **xlsfonts**

Należy użyć w celu pobrania z serwera czcionek listy wszystkich dostępnych czcionek.

#### **xlsfonts -fn wzorzec**

Należy użyć w celu pobrania z serwera czcionek listy wszystkich dostępnych czcionek odpowiadających wzorcowi.

### **Emulator nie zostanie uruchomiony, wystąpił błąd czcionki.**

Emulator używa czcionek skalowalnych 75 i 100 dpi. Jeśli odnalezienie czcionek skalowalnych nie jest możliwe, następuje próba użycia czcionki maszynowej. Nawet jeśli czcionka maszynowa została odnaleziona i jest używana, zapewnienie prawidłowej obsługi pełnego ekranu i wielkości wymaga takiegoskonfigurowania serwera X-Windows, aby używał czcionek skalowalnych.

W przypadku wersji 1.10 emulator zostanie uruchomiony z następującymi uwagami:

- v Zainstalowana tylko obsługa 75 dpi (nieskalowane). Na ekranie wiersza komend wyświetlony jest komunikat informacyjny z wiadomością, że nie są zainstalowane czcionki 100 dpi. Instalacja czcionek 100 dpi umożliwia większy wybór czcionek.
- v Zainstalowano czcionki 100 i 75 dpi (nieskalowane). Na ekranie wiersza komend wyświetlony jest komunikat informacyjny z wiadomością, że nie są zainstalowane czcionki skalowalne. Instalacja i konfiguracja czcionek skalowalnych umożliwia większy wybór czcionek.
- v Czcionki skalowane 100 i 75 dpi. Komunikaty nie są wyświetlane.

Zwrócony błąd powinien wyglądać podobnie do jednego z poniższych przykładowych komunikatów:

```
v
  "*****Sprawdź zbiór /etc/X11/XF86Config*****
      -b&h-lucidiatypewriter-medium-r-normal-sans-0-* czcionki skalowalne nie są dostępne.
      *****Używanie czcionek maszynowych******.
v
```

```
Sprawdź zbiór /etc/X11/XF86Config.
   -b&h-lucidiatypewriter-medium-r-normal-sans-* czcionki maszynowe i skalowalne nie są dostępne.
Sesja nie jest uruchamiana.
```
Dla każdego z powyższych komunikatów muszą być udostępnione czcionki 75 i 100 dpi. Domyślny serwer czcionek jest zazwyczaj skonfigurowany na jeden z poniższych dwóch sposobów:

• Zbiór konfiguracyjny X

Zbiór globalny XFree86Config lub xorg.conf znajduje się w katalogach /etc lub /etc/X11. W katalogu osobistym może się także znajdować wersja .XF86Config lub .XF86Config-4 (wersja konfiguracyjna użytkownika).

Jeśli w zbiorze konfiguracyjnym X znajduje się poniższa ścieżka, serwer czcionek jest tam skonfigurowany bez obsługi czcionek skalowanych 75 and 100 dpi.

FontPath "/usr/X11R6/lib/X11/fonts/75dpi:unscaled" FontPath "/usr/X11R6/lib/X11/fonts/100dpi:unscaled"

Aby włączyć czcionki skalowalne 75 oraz 100 dpi, należy usunąć :unscaled z powyższych dwóch wierszy.

<span id="page-29-0"></span>• Zbiór konfiguracyjny serwera czcionek (xfs)

Jeśli zbiór XF86Config zawiera pojedynczy wiersz podobny do poniższego, należy w katalogu /etc/X11/fs odnaleźć zbiór config:

FontPath "unix/:7100"

Podobnie jak w powyższych działaniach, należy odnaleźć odpowiednie wiersze dotyczące czcionek 75 i 100 dpi i usunąć z nich :unscaled. Na przykład zmień fragment:

catalogue = /usr/X11R6/lib/X11/fonts/korean, /usr/X11R6/lib/X11/fonts/misc:unscaled, /usr/X11R6/lib/X11/fonts/75dpi:unscaled, /usr/X11R6/lib/X11/fonts/100dpi:unscaled,

aby wyglądał jak niżej:

```
catalogue = /usr/X11R6/lib/X11/fonts/korean,
/usr/X11R6/lib/X11/fonts/misc:unscaled,
/usr/X11R6/lib/X11/fonts/75dpi,
/usr/X11R6/lib/X11/fonts/100dpi,
```
# **Emulacja terminalu 5250 w programie System i Access for Linux 5250 często zadawane pytania**

Najczęściej zadawane pytania dotyczące emulacji terminalu 5250 w programie System i Access for Linux.

### **Czy pojedynczy klientLinux może obsługiwać wielu użytkowników?**

Domyślnie emulator 5250 w programie System i Access for Linux 5250 współużytkuje ten sam proces dla wielu sesji na kliencie Linux, zdefiniowanym jako system z pojedynczym użytkownikiem Linux używającym jednego identyfikatora użytkownika Linux. Aby umożliwić obsługę wielu użytkowników lub cienkich klientów, należy użyć opcji wiersza komend **ibm5250 -STAND\_ALONE**. Opcja ta umożliwia użytkownikom cienkich klientów, opcji Virtual Network Computing (VNC) oraz Linux Terminal Server Project (LSTP) łatwe użytkowanie emulatora 5250.

# **Interfejs ODBC programu System i Access for Linux**

Informacje na temat używania interfejsu ODBC (Open Database Connectivity) w programie System i Access for Linux.

#### **Informacje pokrewne**

Interfejs ODBC programu System i Access for Windows

Zmiany w działaniu sterownika ODBC w zależności od wersji i wydania

# **Wymagania wstępne dotyczące używania sterownika ODBC**

Aby można było używać sterownika ODBC w programie System i Access for Linux, muszą być spełnione następujące wymagania wstępne.

Istnieją tylko dwa wymagania dotyczące używania sterownika ODBC na kliencie Linux:

- Musi być zainstalowany program System i Access for Linux.
- v Zainstalowany musi być menedżer sterownika unixODBC.

# **Język interfejsu ODBC**

Sterownik ODBC zawarty w programie System i Access for Linux obsługuje wiele rodzajów konwersji danych.

Konwersje strony kodowej obejmują użycie tabeli konwersji oraz interfejsów iconv. Pewne tabele konwersji są dostarczane razem z produktem, inne pobierane z serwera w razie potrzeby. Interfejs iconv jest biblioteką dostarczaną z systemem Linux, która również obsługuje konwersję danych znakowych.

### **Identyfikatory kodowanego zestawu znaków (CCSID - Coded Character Set Identifiers)**

Sterownik ODBC zawarty w programie System i Access for Linux używa przy konwersji danych znakowych pary (do oraz z) identyfikatorów kodowanego zestawu znaków (CCSID). W celu konwersji używana jest tabela konwersji lub interfejsy iconv.

### **Tabele konwersji**

Tabele konwersji są przechowywane w katalogu /opt/ibm/iSeriesAccess/conv\_tables i charakteryzują się następującą konwencją nazewnictwa:

```
<4-bajtowa liczba szesnastkowa ze źródłowego zestawu FROM CCSID>
<4-bajtowa liczba szesnastkowa z docelowego zestawu TO CCSID>.tbl
```
Na przykład tabela konwersji kodu 819 na 500 to: 033301f4.tbl.

Wiele tabel konwersji jest dostarczanych ze sterownikiem iSeries Access ODBC Driver. Dodatkowe tabele konwersji pobierane są z serwera w razie potrzeby. Tabele konwersji można także pobrać za pomocą programu narzędziowego CWBNLTBL.

### **Zestaw znaków aplikacji ODBC**

Zestaw znaków aplikacji ODBC jest zdefiniowany przez bieżący zestaw znaków lokalnych. Aby uzyskać bieżące ustawienia narodowe, użyj następującej komendy:

locale

Aby uzyskać bieżące odwzorowanie pomiędzy bieżącym zestawem znaków lokalnych i używanym identyfikatorem CCSID, użyj następującej komendy:

/opt/ibm/iSeriesAccess/bin/cwbnltbl

### **Nadpisywanie odwzorowań zestawu znaków CCSID**

Aby zmienić lub dodać odwzorowanie zestawu znaków CCSID, należy w zbiorze konfiguracyjnym \$HOME/.iSeriesAccess/cwb\_userprefs.ini dodać następujące wiersze.

[CWB\_CURRUSER\Software\IBM\Client Access Express\CurrentVersion\NLS] CCSID-CODESET=attr\_str:939,IBM939,819,IBM819

W powyższym przykładzie tworzone są odwzorowania dla CCSID 939 na zestaw znaków ″IBM939″ oraz dla CCSID 819 na zestaw znaków ″IBM819″.

### **Lista dostępnych ustawień narodowych**

Aby umieścić dostępne ustawienia narodowe na liście, użyj następującej komendy:

locale -a

### **Lista dostępnych zestawów znaków Iconv**

Aby umieścić na liście dostępne zestawy znaków iconv, użyj następującej komendy: iconv -l

### **Sposób rozpoznawania problemów z konwersją**

Większość problemów związanych z konwersją jest zapisywanych w protokole historii. Aby włączyć protokołowanie, użyj następującej komendy:

<span id="page-31-0"></span>/opt/ibm/iSeriesAccess/bin/cwbtrc /hl:1

(Więcej informacji na temat narzędzia śledzenia znajduje się w zbiorze CWBTRC).

Wyjście protokołu historii znajduje się w zbiorze \$HOME/.iSeriesAccess/cwbhistory-<application name-"\$HOME/.iSeriesAccess/cwbhistory".csv. W celu przeglądania zawartości protokołu historii należy użyć edytora tekstu lub arkusza kalkulacyjnego.

# **Ograniczenia w używaniu sterownika ODBC w programie System i Access for Linux**

Informacje dotyczące ograniczeń używania sterownika ODBC w programie System i Access for Linux.

Poniższa tabela zawiera opis ograniczeń programu System i Access for Linux, gdy używany jest sterownik ODBC.

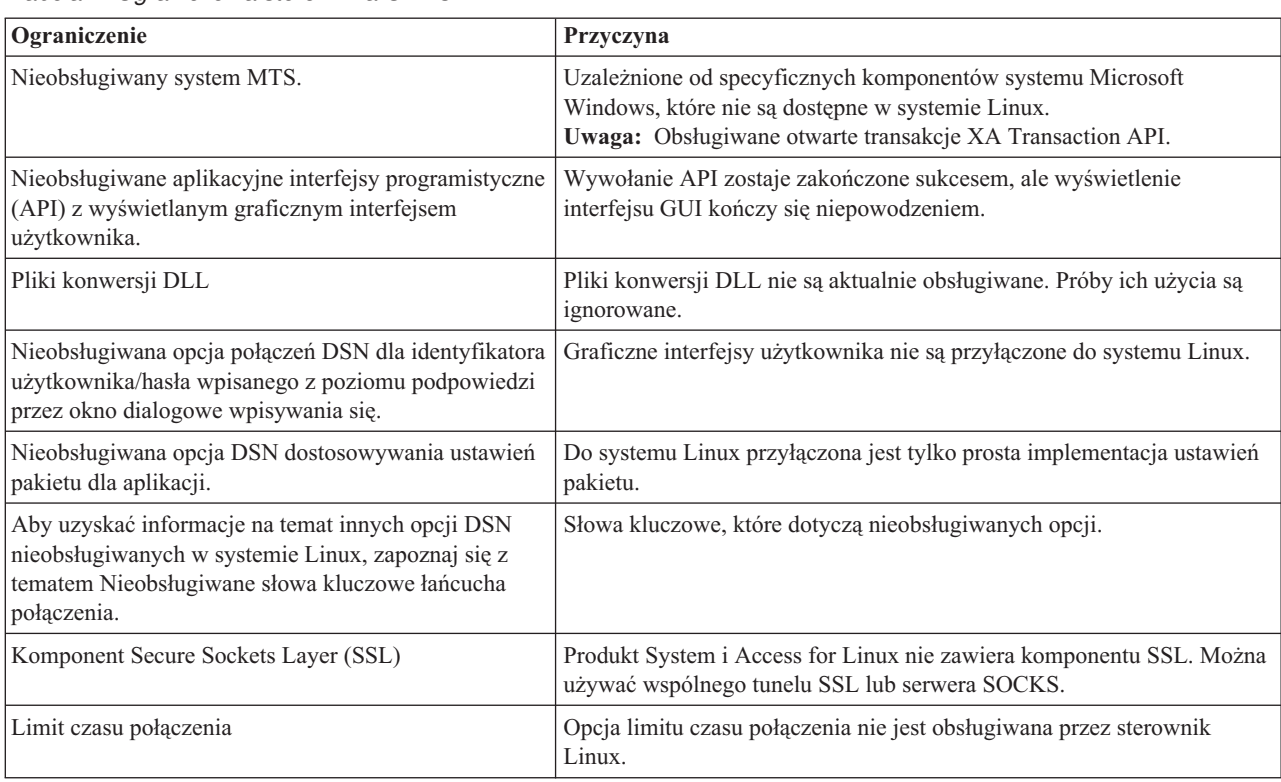

*Tabela 2. Ograniczenia sterownika ODBC*

# **Konfigurowanie źródła danych ODBC**

Informacje dotyczące konfigurowania źródła danych ODBC.

Metody konfigurowania źródła danych:

### **Używanie interfejsu GUI do konfigurowania źródła danych ODBC**

Informacje na temat używania interfejsu GUI źródła danych ODBC w celu tworzenia i konfigurowania źródła danych.

Poniższe instrukcje opisują, w jaki sposób za pomocą graficznego interfejsu użytkownika (GUI) źródła danych ODBC ustawić wymagane i często używane opcje w celu tworzenia i konfigurowania źródła danych ODBC.

- 1. Wpisz następującą komendę w wierszu komend, aby otworzyć program Administrator źródła danych, dostarczony z menedżerem sterownika unixODBC:
	- ODBCConfig
- 2. Określ, jaki rodzaj źródła danych DSN ma zostać utworzony.
- v Źródło danych użytkownika jest dostępne tylko dla użytkownika, który je stworzył.
- v Do utworzenia źródła danych systemowych są wymagane uprawnienia administratora, ale jest ono dostępne dla wszystkich użytkowników serwera.
- 3. Wykonaj jedną z poniższych czynności:
	- v Aby utworzyć nowe źródło danych, kliknij **Dodaj...** i przejdź do następnego punktu.
	- v Aby skonfigurować istniejące źródło danych, kliknij **Konfiguruj...** i przejdź do punktu 5.
- 4. Wybierz sterownik ODBC z dostępnych na tym ekranie, unikając naciśnięcia przycisków **Dodaj**, **Usuń** i **Konfiguruj**, które służą do dodawania, usuwania lub konfigurowania sterownika. Jeśli przypadkowo zostanie naciśnięty jeden z tych przycisków, zamknij okno i ponownie wykonaj odpowiednią czynność.
	- v Kliknij opcję **Sterownik ODBC produktu System i Access** (System i Access ODBC Driver).
	- v Kliknij przycisk **OK**.
	- v Opcjonalnie dostosuj wielkość wyświetlanego okna.
- 5. Wypełnij wymagane i opcjonalne pola.
	- v W wymaganym polu Nazwa wpisz nazwę źródła danych.
	- v W wymaganym polu System wpisz nazwę systemu.
	- v Wypełnij pozostałe opcjonalne pola w interfejsie GUI. Ręcznie skonfiguruj wszystkie opcje połączeń nieobsługiwane w interfejsie GUI, ale najpierw zapoznaj się z tematem Słowa kluczowe i wartości łańcucha połączenia.
- 6. Aby zapisać konfigurację, kliknij znacznik wyboru w górnym lewym rogu okna.

### **Ręczne konfigurowanie źródła danych ODBC**

Informacje na temat ręcznego konfigurowania opcji źródła danych, których nie można ustawić w interfejsie GUI.

Graficzny interfejs użytkownika (GUI) źródła danych ODBC zawiera podzbiór najczęściej używanych opcji połączeń. Dodatkowe opcje połączeń są określane przez aplikację połączeniową lub podczas edycji pliku .odbc.ini.

Przed przystąpieniem do ręcznego konfigurowania opcji połączeń koniecznie należy zapoznać się z tematem Słowa kluczowe łańcucha połączenia.

W celu dodania opcji połączeń do pliku .odbc.ini należy użyć poniższych wskazówek:

- 1. Na stacji roboczej otwórz w edytorze tekstu plik .odbc.ini.
	- v W przypadku źródeł danych użytkownika plik ten znajduje się w katalogu głównym użytkownika, który utworzył źródło danych. Na przykład plik użytkownika ″*przykładowy\_użytkownik*″ to /home/ *przykładowy\_użytkownik*/.odbc.ini.
	- v W przypadku źródeł danych systemowych plik .odbc.ini jest położony w katalogu /etc/odbc.ini lub /usr/local/etc/odbc.ini w zależności od sposobu instalacji menedżera sterownika unixODBC.
- 2. Jeśli w pliku .odbc.ini występuje wiele źródeł danych ODBC, należy odnaleźć w nim sekcję zawierającą źródło danych będące źródłem docelowym dla dodatkowych, konfigurowanych opcji połączeń.
- 3. Za ostatnią pozycją w źródle danych dodaj nowy wiersz i wpisz nową opcję połączeń oraz jej wartość.
	- v Składnia ma postać: słowo\_kluczowe = wartość.
	- v Na przykład aby zmienić format danych z domyślnej wartości 5 (rrrr-mm-dd lub \*ISO) na 1 (mm/dd/rr lub \*MDY), należy w nowym wierszu wpisać DFT = 1.
- 4. W celu dodania dodatkowych opcji połączeń do źródła danych należy powtórzyć punkt 3.
- 5. Zapisz plik .odbc.ini.

[System i DSN] Description = System i Access ODBC Driver DSN for i5/OS Driver = System i Access ODBC Driver System = SystemiName UserID = Password = Naming  $= 0$ DefaultLibraries = QGPL Database = ConnectionType = 0 CommitMode = 2 ExtendedDynamic = 0 DefaultPkgLibrary = QGPL DefaultPackage = A/DEFAULT(IBM),2,0,1,0,512 AllowDataCompression = 1 LibraryView =  $0$ AllowUnsupportedChar = 0 ForceTranslation = 0 Trace =  $\theta$ 

*Rysunek 1. Przykład pozycji źródła danych DSN pliku .odbc.ini*

#### **Uwaga:**

- 1. Nie należy dodawać wielu pozycji dla tej samej opcji połączeń w tej samej sekcji dla określonego źródła danych. Może być to powodem nieprzewidywalnego zachowania.
- 2. Po dokonaniu ręcznej edycji rejestru można w celu skonfigurowania źródła danych użyć pliku ODBCConfig.
	- **Uwaga:** Starsze wersje menedżera sterownika unixODBC usuwały z pliku odbc.ini ręcznie dodane opcje, jeśli do konfigurowania źródła danych używany był plik ODBCConfig. Jeśli ten problem wystąpi, potrzebna będzie nowsza wersja menedżera sterownika unixODBC.
- 3. Opcje określone przez aplikację w łańcuchu połączenia przesłaniają opcje określone w pliku .odbc.ini.

#### **Informacje pokrewne**

Słowa kluczowe łańcucha połączenia

### **Słowa kluczowe związane z łańcuchem połączenia i ich opisy**

Sterownik ODBC zawarty w programie System i Access for Linux zawiera wiele słów kluczowych łańcucha połączenia używanych do zmiany funkcjonowania połączenia ODBC.

Te same słowa kluczowe i ich wartości są również zapamiętywane przy konfigurowaniu źródła danych ODBC. Kiedy aplikacja ODBC nawiązuje połączenie, wszystkie słowa kluczowe w łańcuchu połączenia nadpisują wartości określone w źródle danych ODBC.

Więcej informacji na temat innych słów kluczowych łańcucha połączenia rozpoznawanych przez sterownik można uzyskać po kliknięciu następujących odsyłaczy:

#### **Właściwości diagnostyki:**

Słowa kluczowe związane z diagnostyką i ich opis.

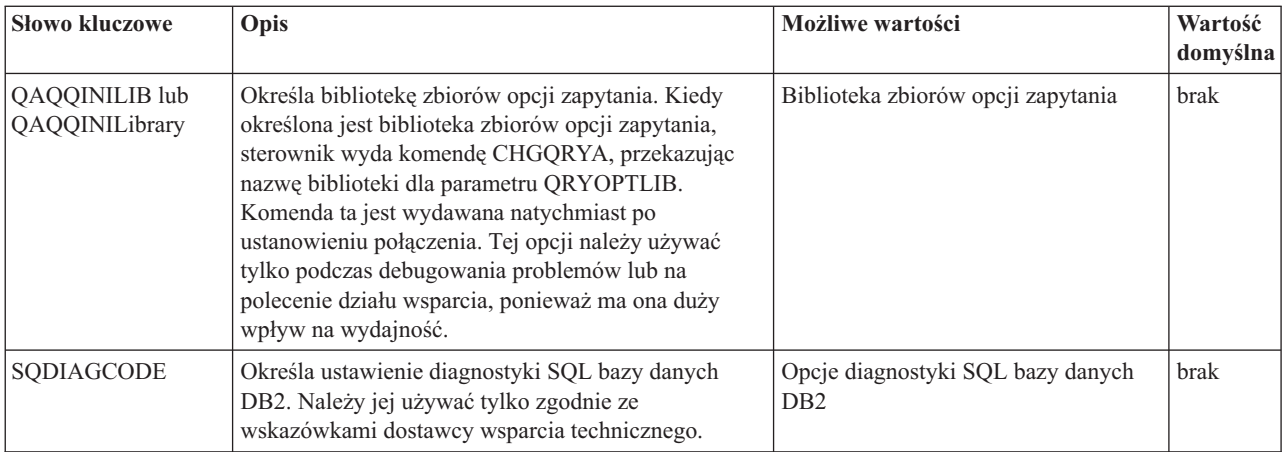

#### **Właściwości formatu:**

Słowa kluczowe związane z formatem i ich opis.

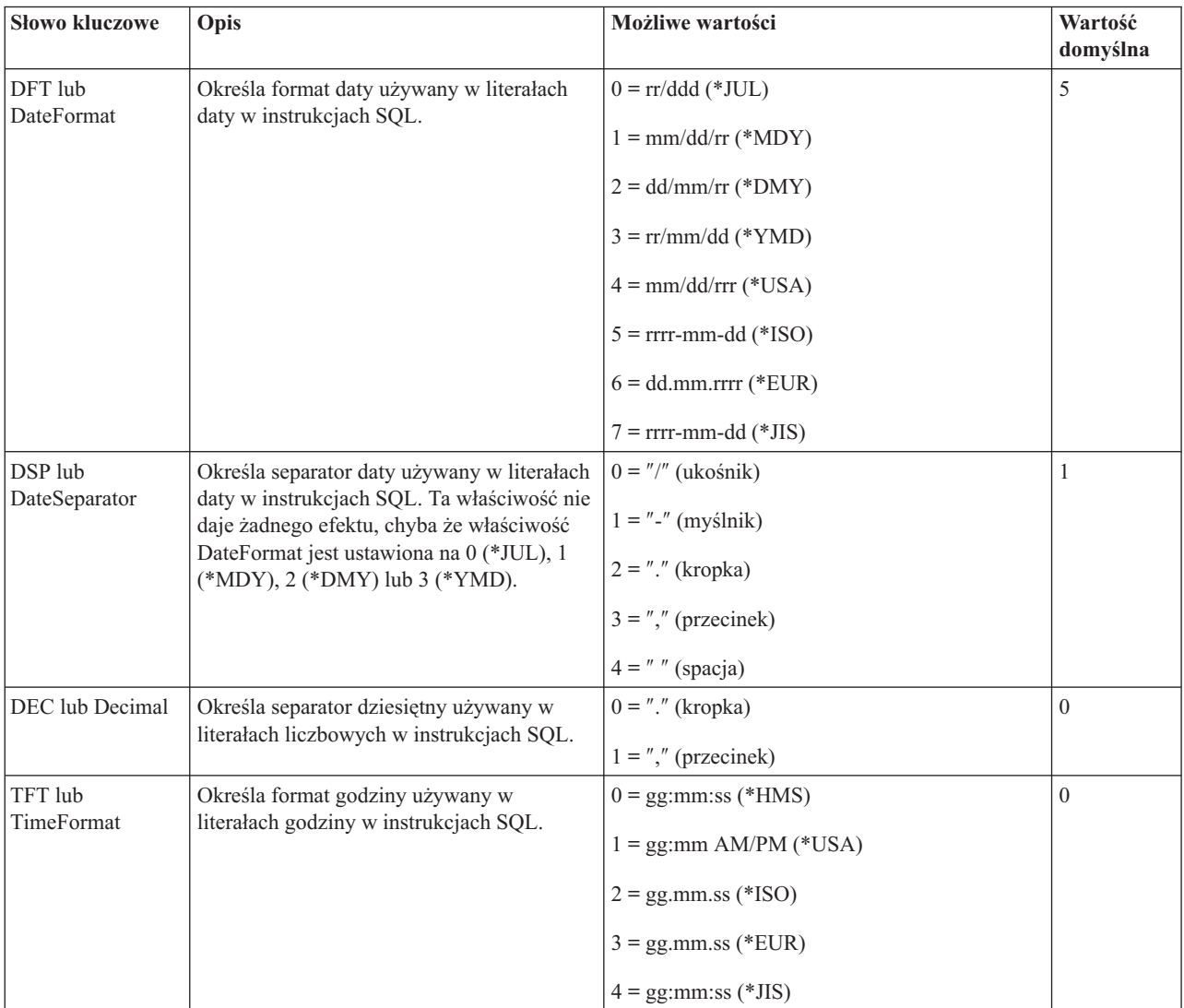

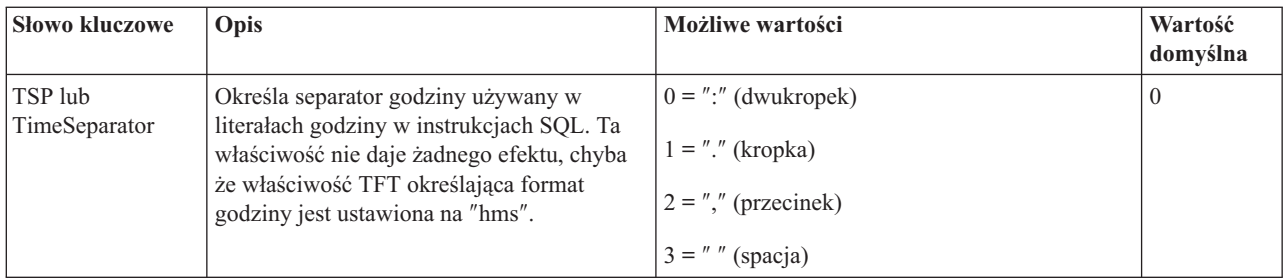

### **Właściwości ogólne:**

Ogólne słowa kluczowe i ich opis.

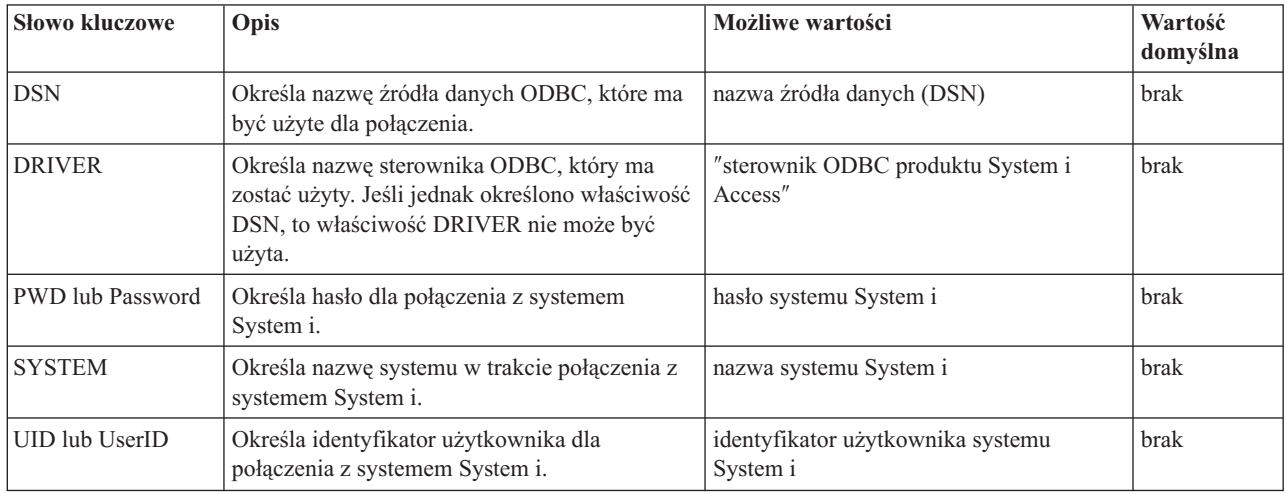

#### **Inne właściwości:**

Inne słowa kluczowe i ich opisy.

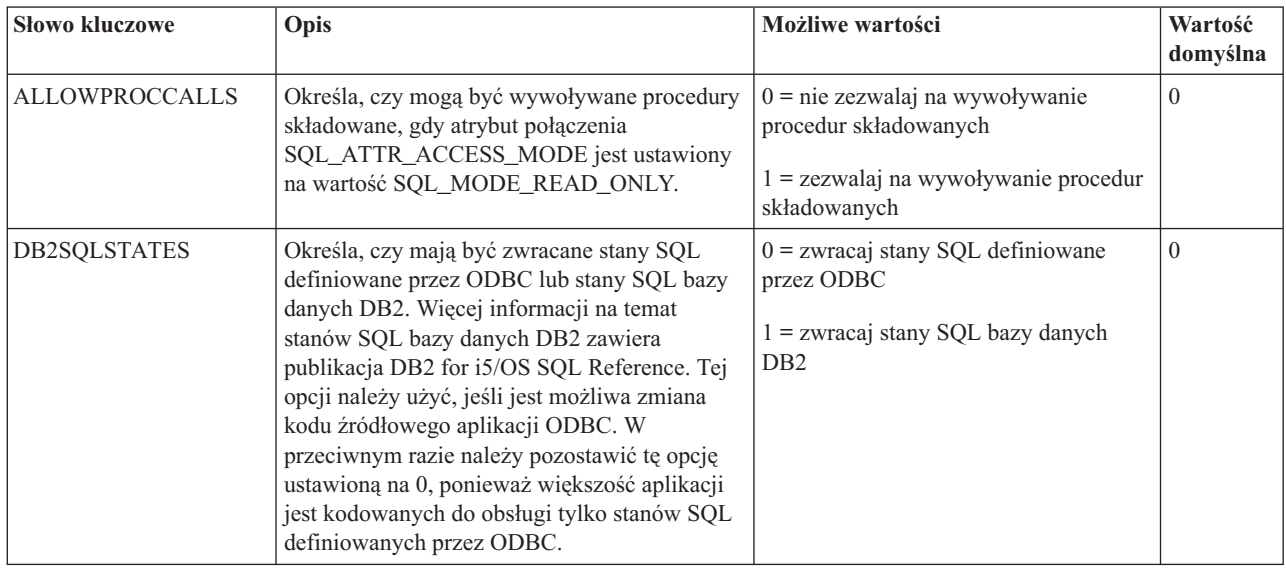

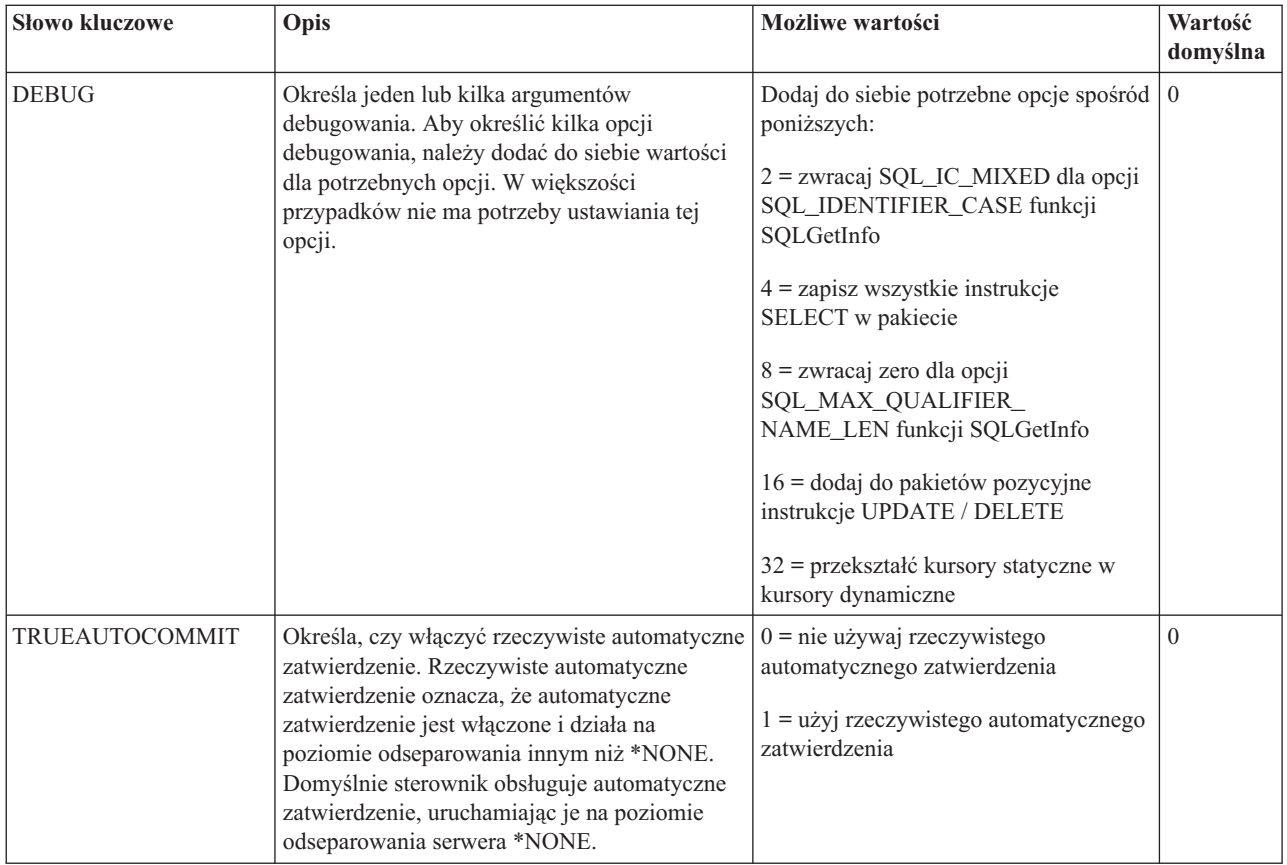

### **Właściwości pakietu:**

Słowa kluczowe związane z pakietami i ich opis.

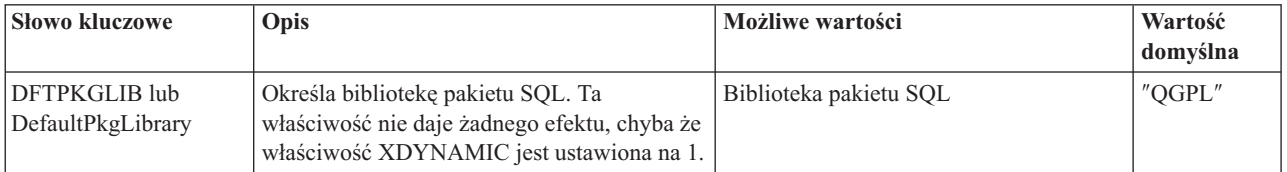

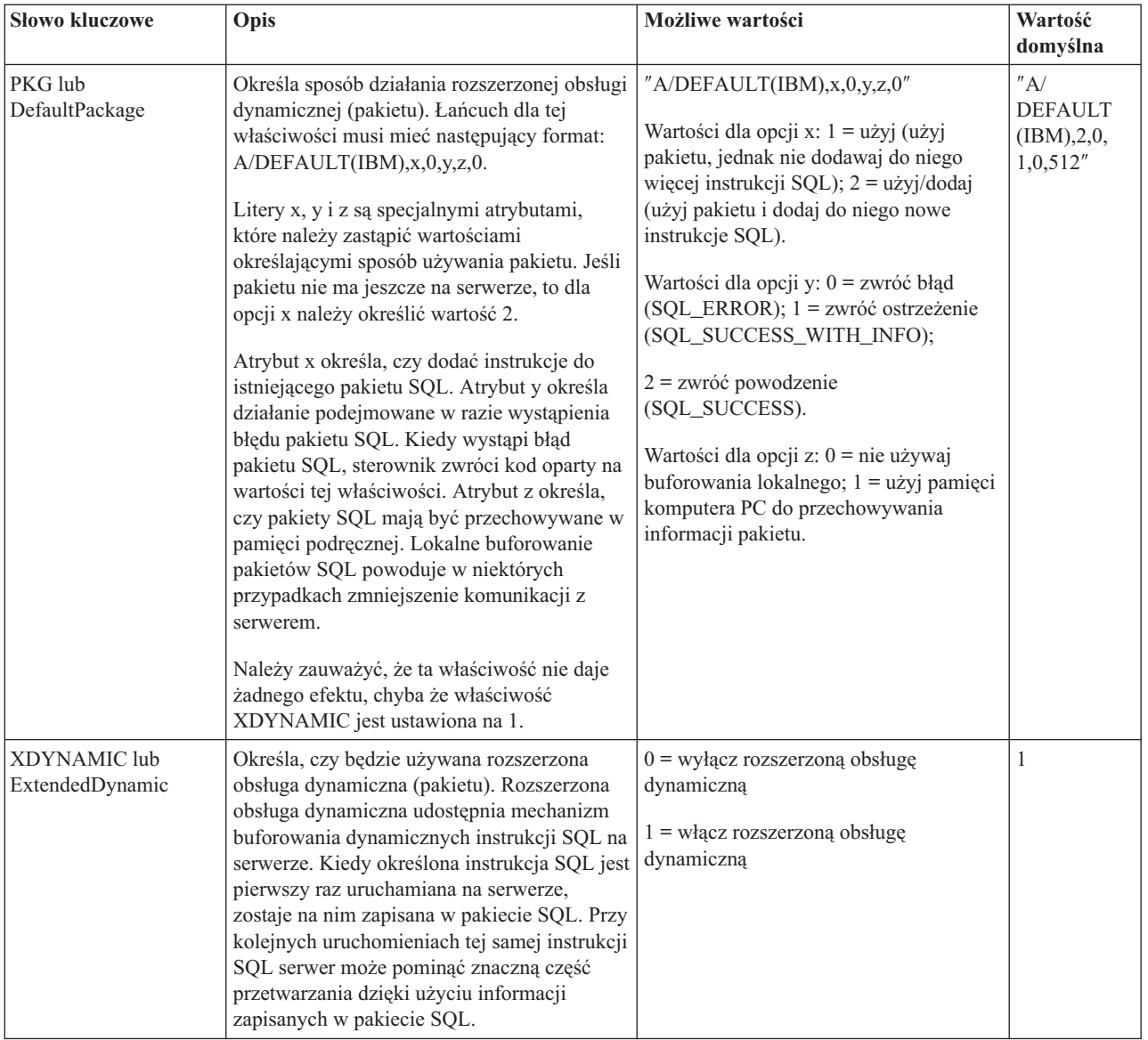

### **Właściwości związane z wydajnością:**

Słowa kluczowe związane z wydajnością i ich opis.

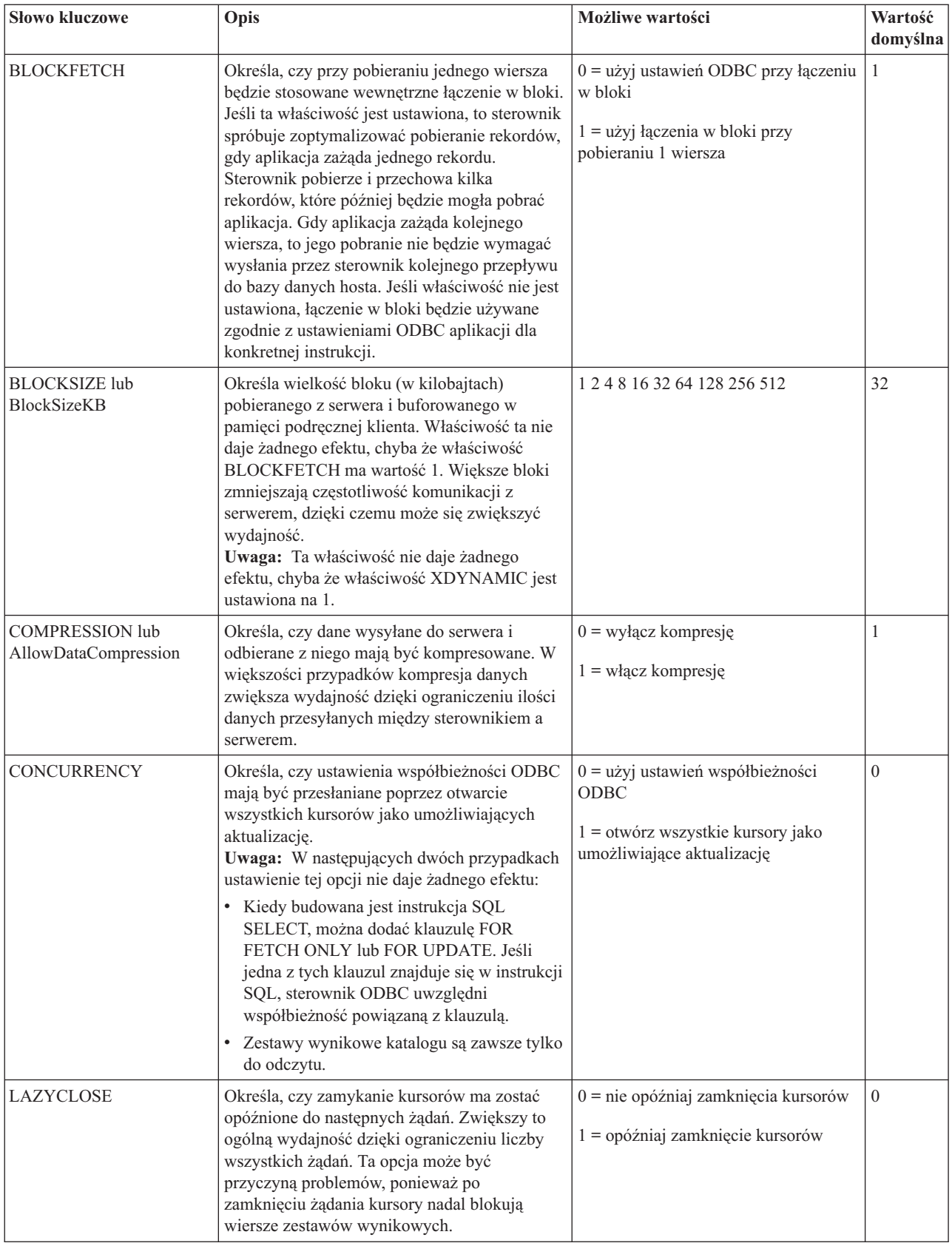

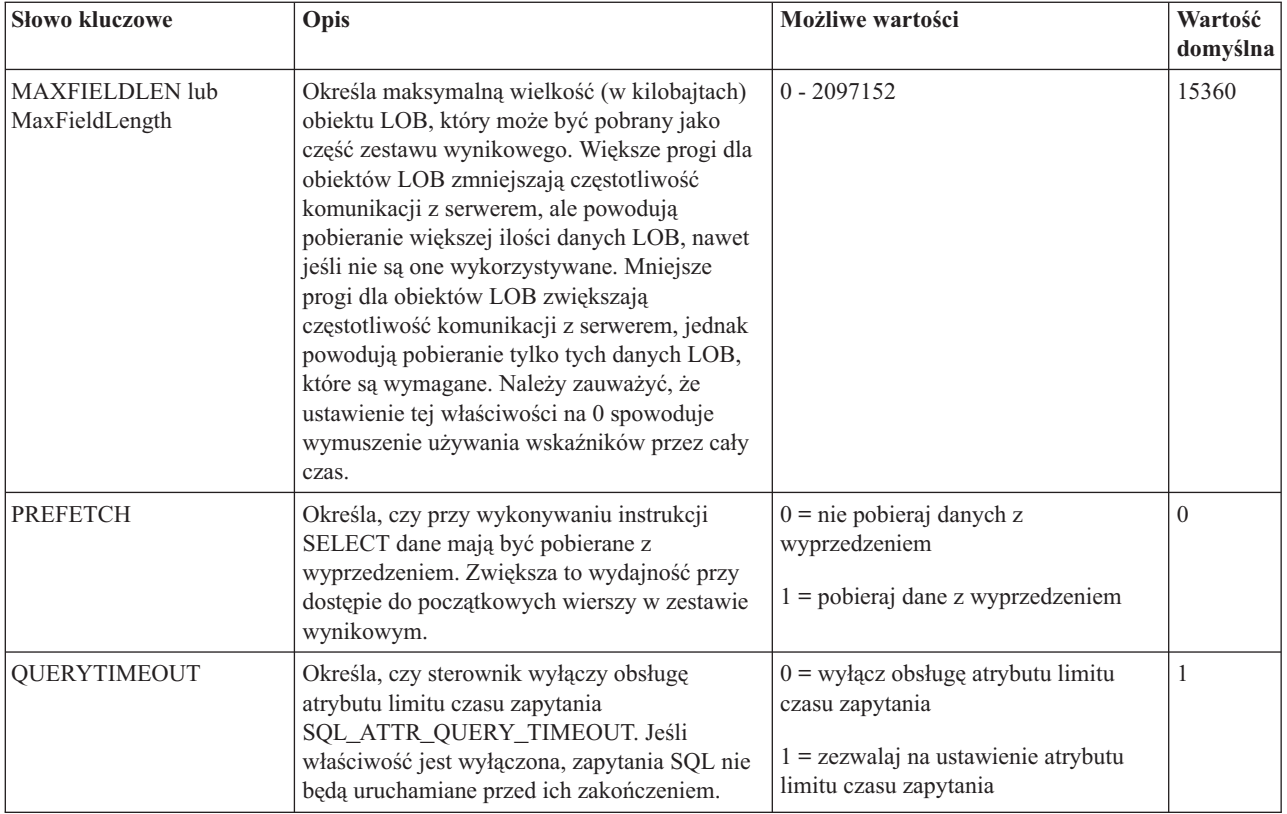

#### **Właściwości serwera:**

Słowa kluczowe związane z serwerami i ich opis.

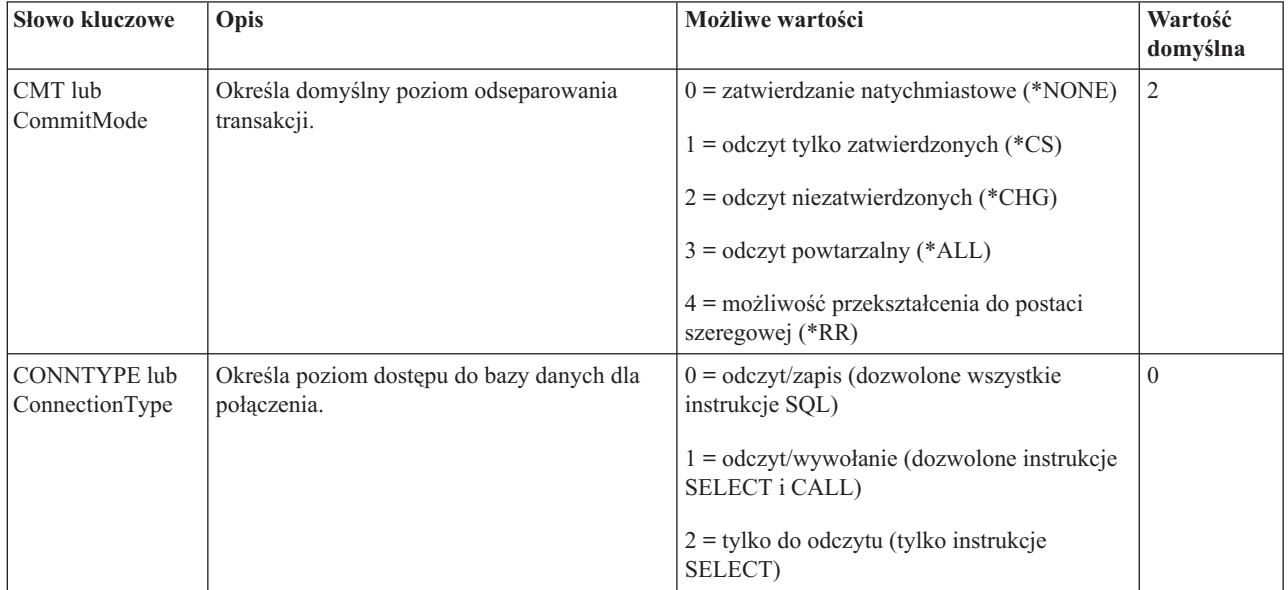

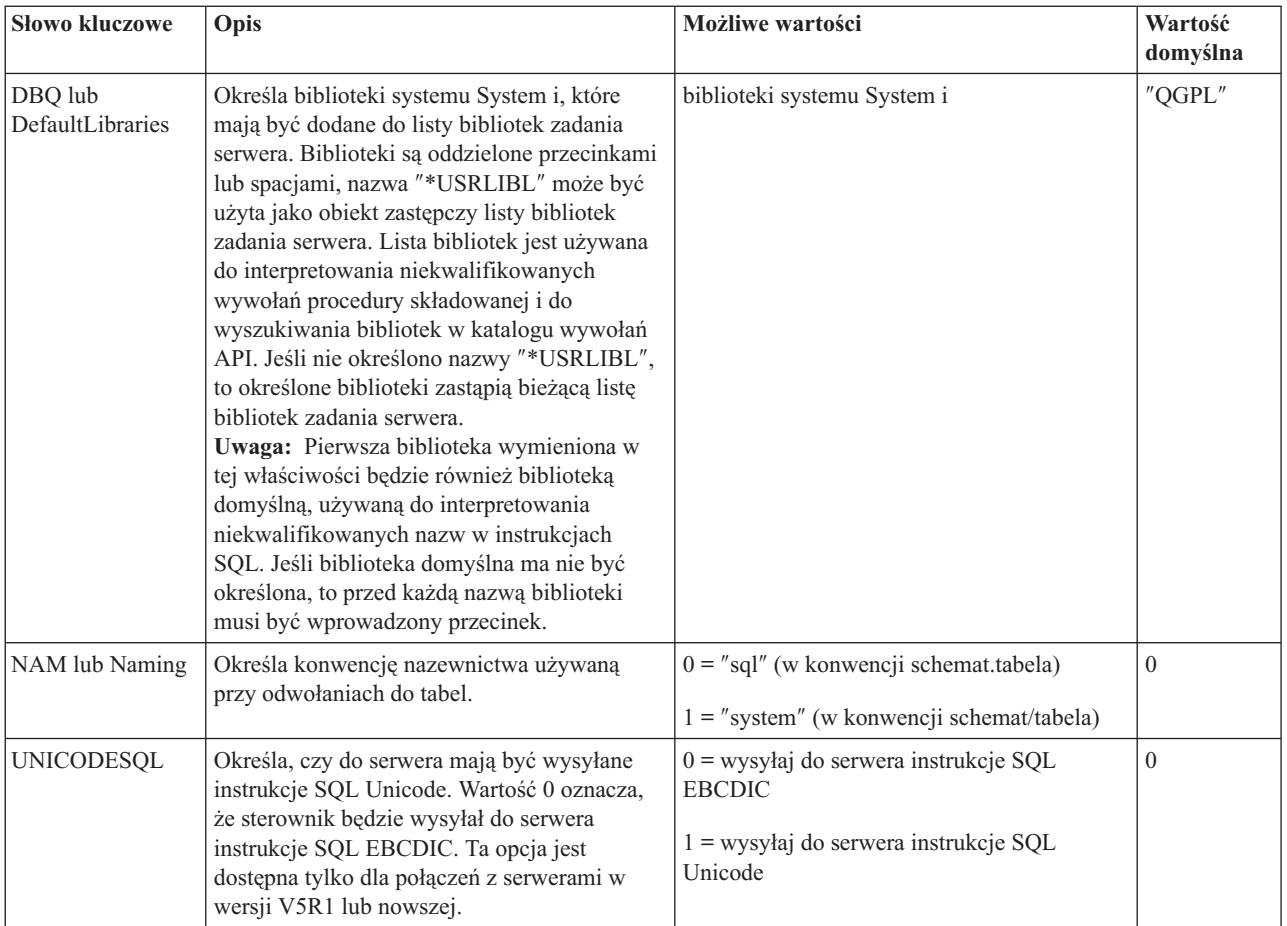

#### **Właściwości sortowania:**

Słowa kluczowe związane z sortowaniem i ich opis.

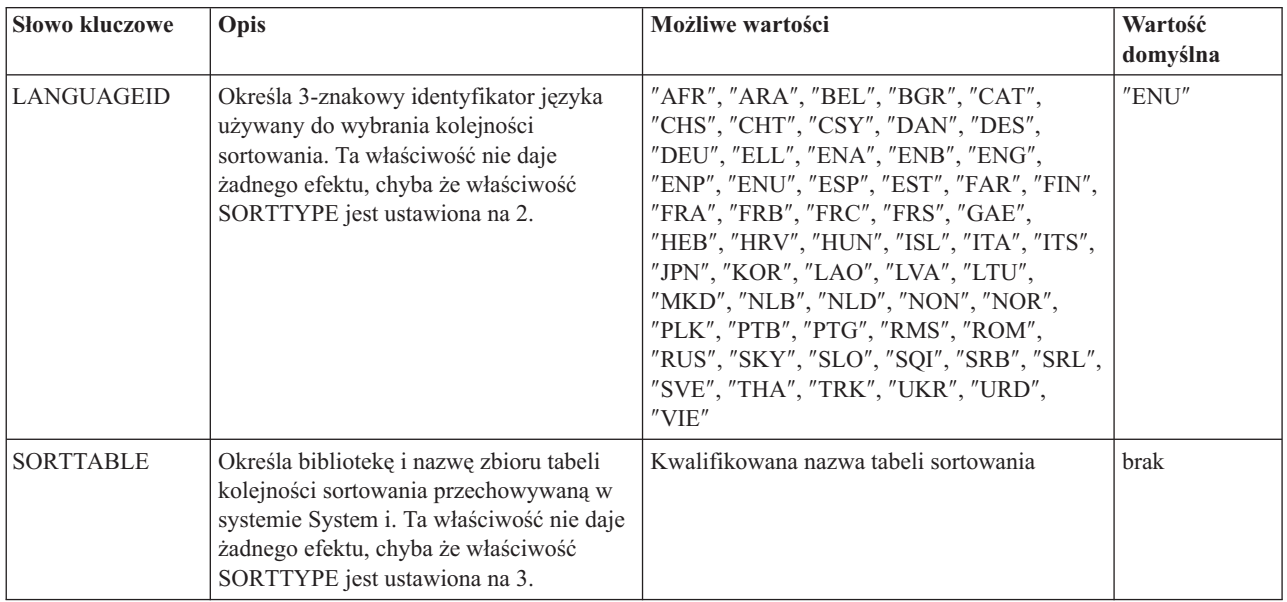

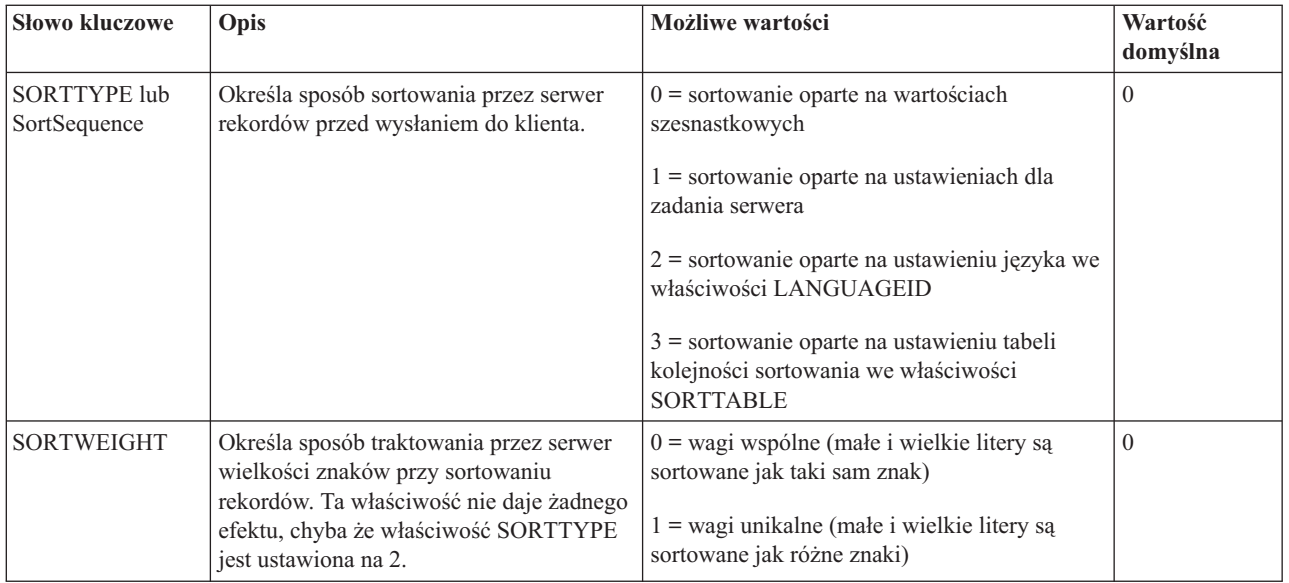

### **Właściwości konwersji:**

Słowa kluczowe związane z konwersją i ich opisy

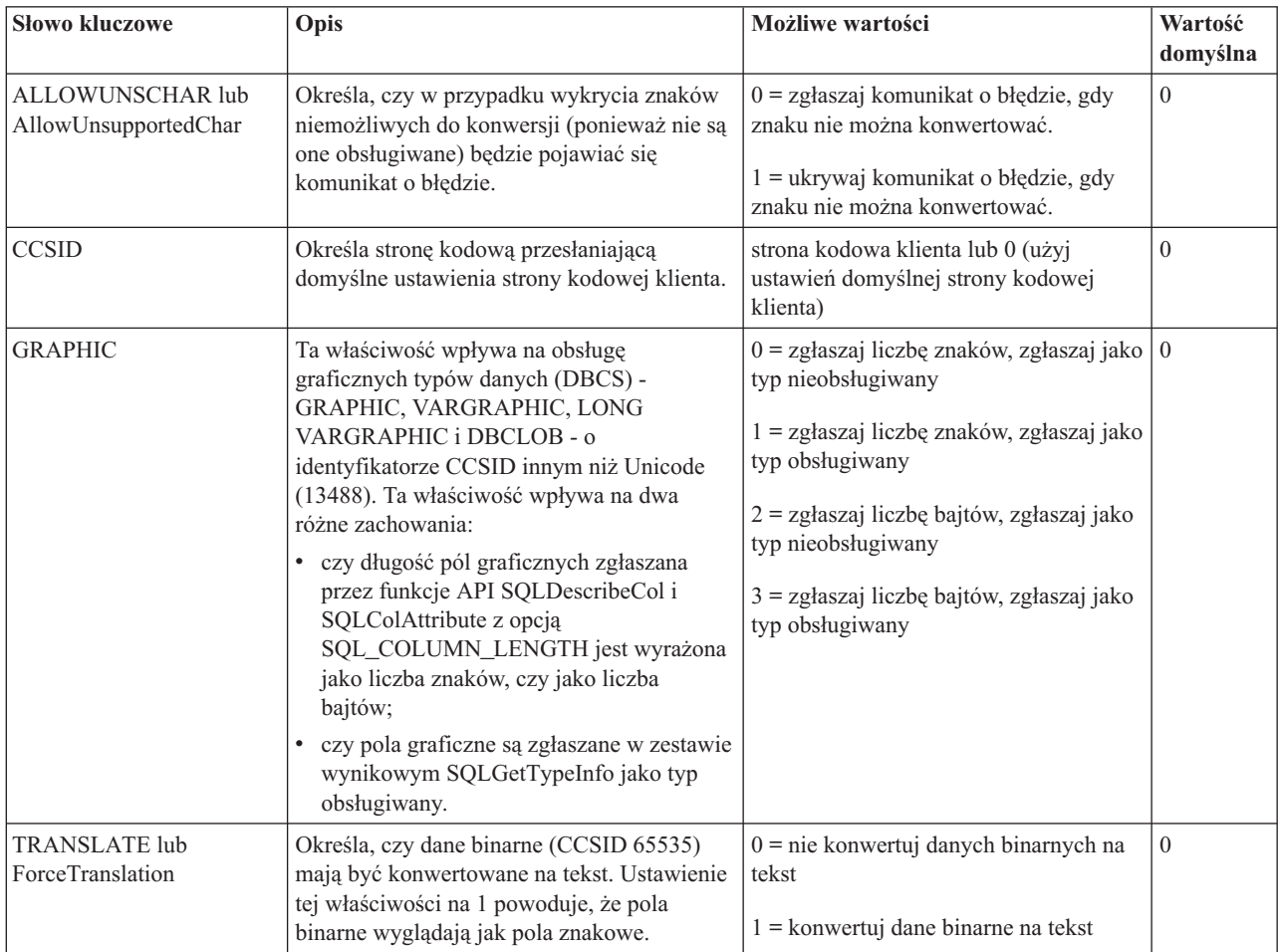

### **Nieobsługiwane słowa kluczowe łańcucha połączenia i wartości:**

<span id="page-42-0"></span>Opisy nieobsługiwanych słów kluczowych produktu System i Access for Linux.

Słowa kluczowe łańcucha połączenia są używane do zmiany funkcjonowania połączenia ODBC. W poniższej tabeli zamieszczono listę opcji, które nie są obsługiwane przez sterownik ODBC dostarczany z produktem System i Access for Linux, ale są poprawne dla sterownika ODBC produktu System i Access for Windows.

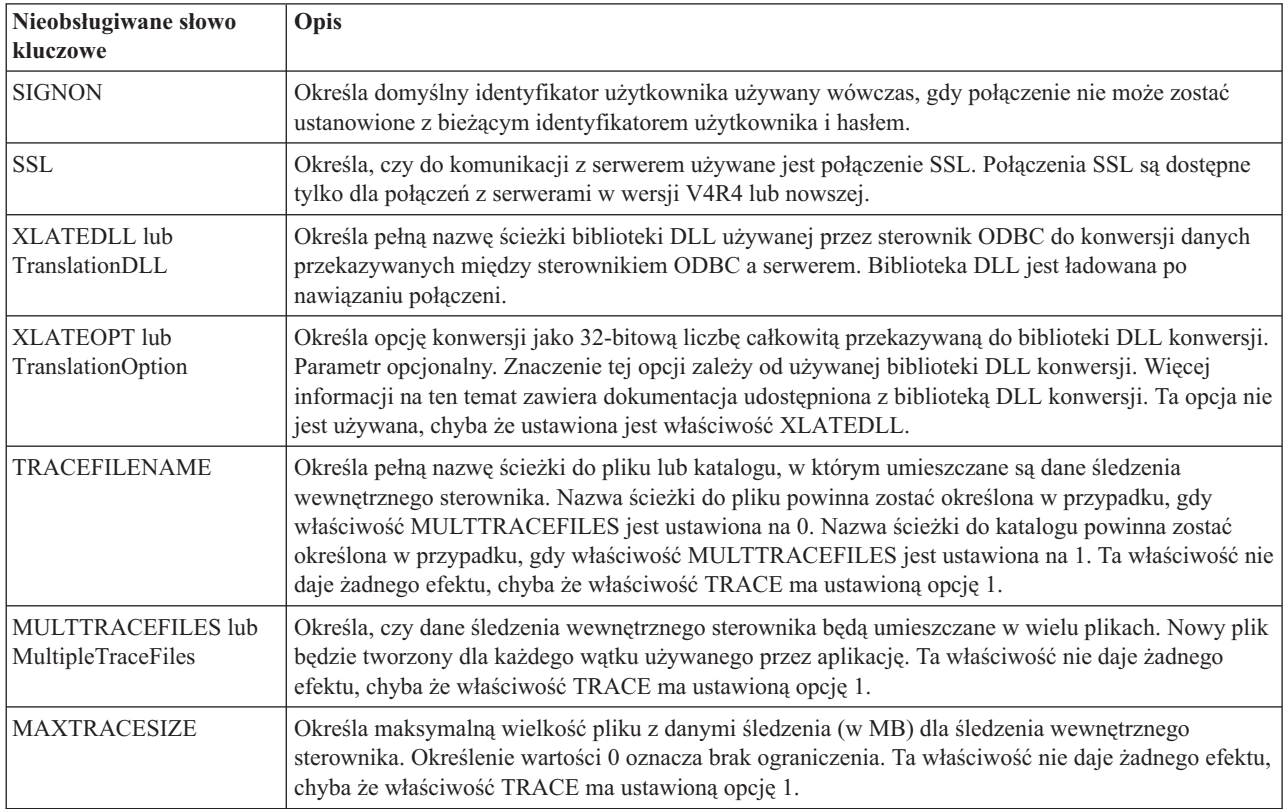

# **Przykłady interfejsu ODBC**

Przykłady używania interfejsu ODBC w programie System i Access for Linux.

**Uwaga:** Korzystając z przykładów kodu, użytkownik wyraża zgodę na warunki zapisane w sekcji ["Licencja](#page-50-0) na kod oraz [Informacje](#page-50-0) dotyczące kodu" na stronie 45.

### **Przykład: PHP i sterownik ODBC**

Przykład współdziałania serwera WWW Apache Software Foundation, języka PHP i sterownika ODBC w programie System i Access for Linux w celu uzyskania dostępu do bazy danych serwera System i.

Instrukcje dotyczące konfigurowania języka PHP oraz serwera Apache znajdują się w dokumentacji technicznej Linux Integration with OS/400 on the IBM eServer iSeries Server (SG24-6551). Należy zapoznać się z sekcją 2.6 Three-tier application setup using PHP and Apache. Dodatkowe instrukcje znajdują się w dokumencie index.html lub index.php w pobranym pliku.

Wymagania: komputer z systemem Linux z obsługą PHP na serwerze WWW Apache, menedżer sterowników unixODBC oraz sterownik ODBC zawarty w programie System i Access for Linux. PHP musi mieć wkompilowaną obsługę menedżera sterownika unixODBC.

[http://www.ibm.com/systems/i/software/access/linux/guide/phpdemo.tar.](http://www.ibm.com/systems/i/software/access/linux/guide/phpdemo.tar)

# <span id="page-43-0"></span>**Rozwiązywanie problemów z interfejsem ODBC w programie System i Access for Linux**

Informacje ułatwiające zrozumienie, lokalizowanie i rozwiązywanie problemów związanych z ODBC.

### **Lokalizacja problemów z interfejsem ODBC**

Informacje dotyczące lokalizowania problemów z interfejsem ODBC.

### **Komunikacja**

Do weryfikowania połączenia między serwerem System i a stacjami roboczymi Linux oraz do sprawdzenia, czy serwery hosta są uruchomione, należy użyć programu cwbping.

### **Śledzenie i protokołowanie**

Po zweryfikowaniu połączenia z serwerem zapoznaj się z następującymi plikami śledzenia w celu zlokalizowania problemu:

- v **Protokół SQL**. Protokół unixODBC sql.log pokazuje parametry wejściowe i wyjściowe wykonanych wywołań API interfejsu ODBC. Protokół sql.log można aktywować za pomocą programu unixODBC ODBCConfig. Na karcie Advanced (Zaawansowane) można włączyć śledzenie sql i skonfigurować położenie pliku protokołu.
- v **Protokół historii**. W protokole historii wyświetlane są komunikaty o błędach komunikacji wysokiego poziomu, bezpieczeństwa i konwersji danych. Protokół historii jest aktywowany za pomocą programu cwbtrc.
- v **Śledzenie szczegółowe**. Śledzenie szczegółowe dostarcza informacji o sterownikach niskiego poziomu i zostało zaprojektowane z myślą o zgłaszaniu problemów do IBM. Śledzenie szczegółowe jest aktywowane za pomocą programu cwbtrc.
- v **Narzędzie do zbierania informacji serwisowych**. Narzędzie do zbierania informacji serwisowych zostało zaprojektowane z myślą o zgłaszaniu problemów do IBM. Narzędzie do zbierania informacji serwisowych jest aktywowane za pomocą programu cwbmedic.

### **Odsyłacze pokrewne**

["CWBMEDIC](#page-45-0) - narzędzie do zbierania informacji serwisowych" na stronie 40

Za pomocą tej komendy można zbierać informacje serwisowe dla IBM.

["CWBPING](#page-46-0) - testowanie połączenia z serwerem" na stronie 41

Użycie tej komendy z poziomu podpowiedzi konsoli pozwala określić, czy można pomyślnie nawiązać połączenie z systemem System i, lub ustalić przyczynę niepowodzenia połączenia.

["CWBTRC](#page-48-0) - śledzenie działania programu System i Access for Linux" na stronie 43 W celu skonfigurowania śledzenia należy użyć powyższej komendy z poziomu podpowiedzi konsoli.

### **Komunikaty o błędach**

W przypadku wystąpienia błędu sterownik ODBC zawarty w programie System i Access for Linux zwraca wartość SQLSTATE (kod błędu ODBC) i komunikat o błędzie. Sterownik uzyskuje te informacje na podstawie zarówno błędów, które sam wykrył, jak błędów zwracanych przez System i.

W przypadku błędów w źródle danych sterownik ODBC zawarty w programie System i Access for Linux odwzorowuje zwrócony błąd rodzimy na odpowiednią wartość SQLSTATE. Kiedy zarówno sterownik, jak i menedżer sterownika wykryją błąd, generują odpowiednią wartość SQLSTATE. Sterownik ODBC zawarty w programie System i Access for Linux zwraca komunikat o błędzie na podstawie komunikatu zwróconego przez System i.

W przypadku błędów wykrytych w sterowniku ODBC sterownik zwraca komunikat o błędzie na podstawie tekstu przypisanego do wartości SQLSTATE. Wspomniane komunikaty o błędach są tłumaczone. Pliki komunikatów o błędach oraz tekst pomocy do komunikatów o błędach odnalezionych w zależnych komponentach produktu System i Access są umieszczane w katalogu /opt/ibm/iSeriesAccess/doc.

### **Format komunikatu o błędzie**

Komunikat o błędzie ma następujący format: [dostawca][komponent-ODBC][źródło-danych]

komunikat-o-błędzie

Przedrostki w nawiasach kwadratowych ([ ]) identyfikują źródło błędu. Jeśli w źródle danych wystąpi błąd, przedrostki [dostawca] i [komponent-ODBC] identyfikują dostawcę i nazwę komponentu ODBC, który otrzymał błąd ze źródła danych. Poniższa tabela zawiera wartości tych prefiksów zwrócone przez sterownik ODBC produktu System i dla systemu Linux:

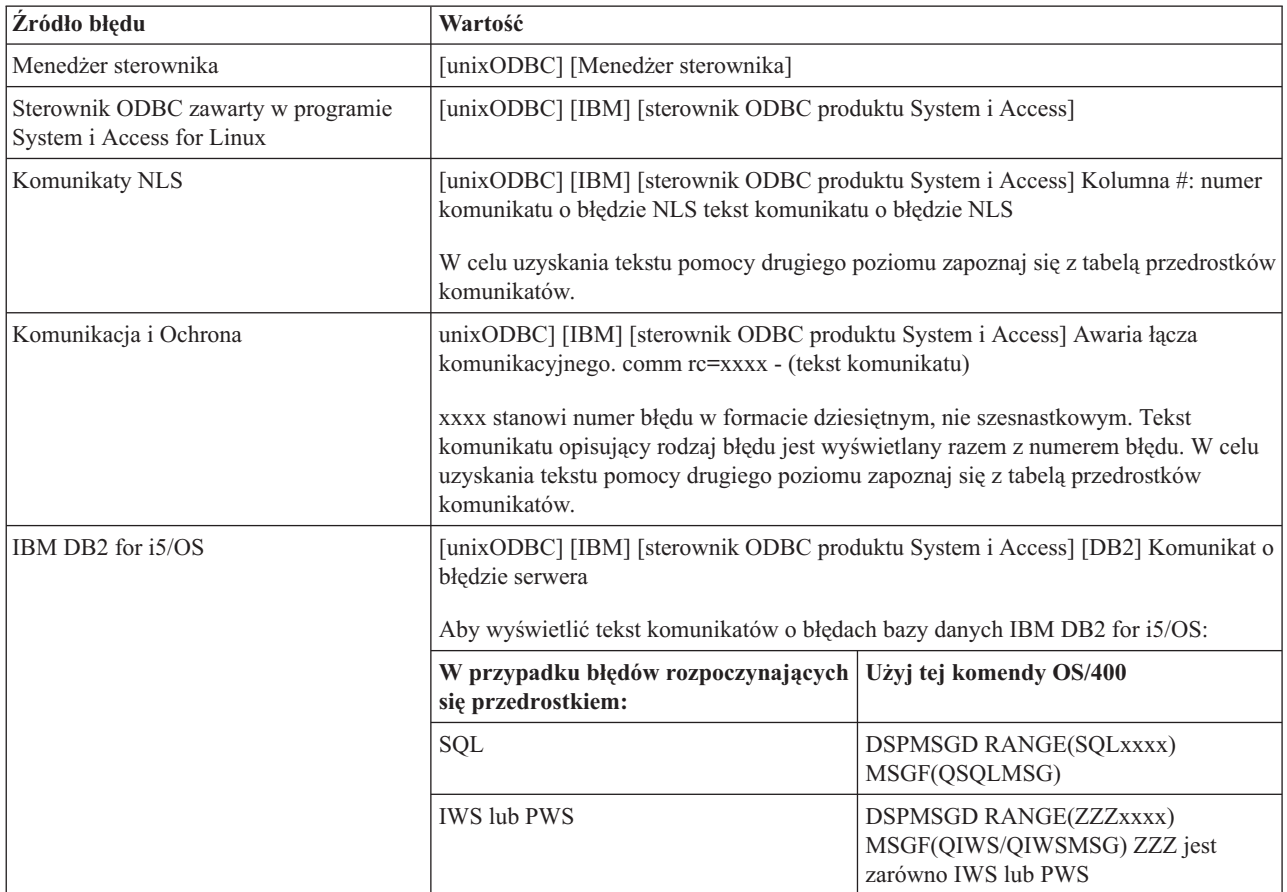

Informacje dotyczące innych przedrostków, które mogą wystąpić w przypadku sterownika ODBC w programie System i Access for Linux, znajdują się w poniższej tabeli:

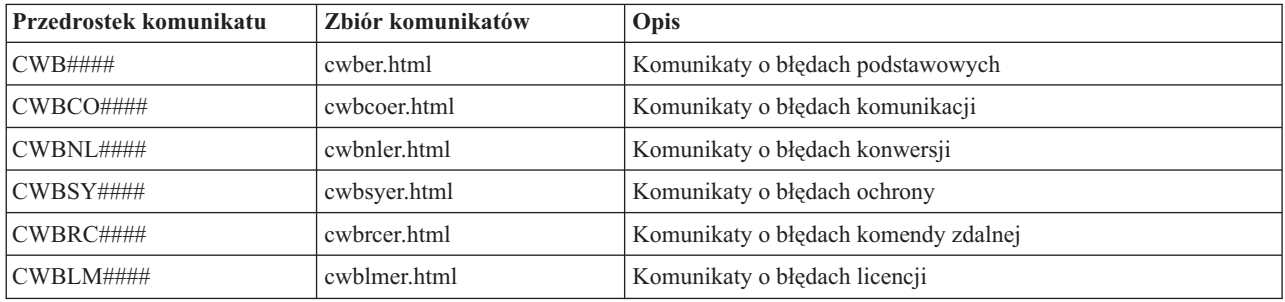

# <span id="page-45-0"></span>**Interfejs ODBC - najczęściej zadawane pytania**

Najczęściej zadawane pytania na temat ODBC, kiedy używany jest program System i Access for Linux.

### **Jakie są różnice między sterownikiem ODBC w programie System i Access for Linux a sterownikiem ODBC w programie System i Access for Windows?**

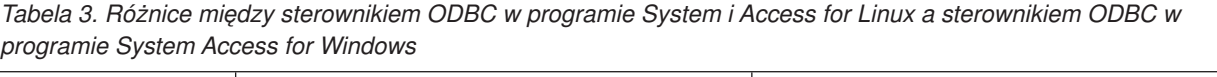

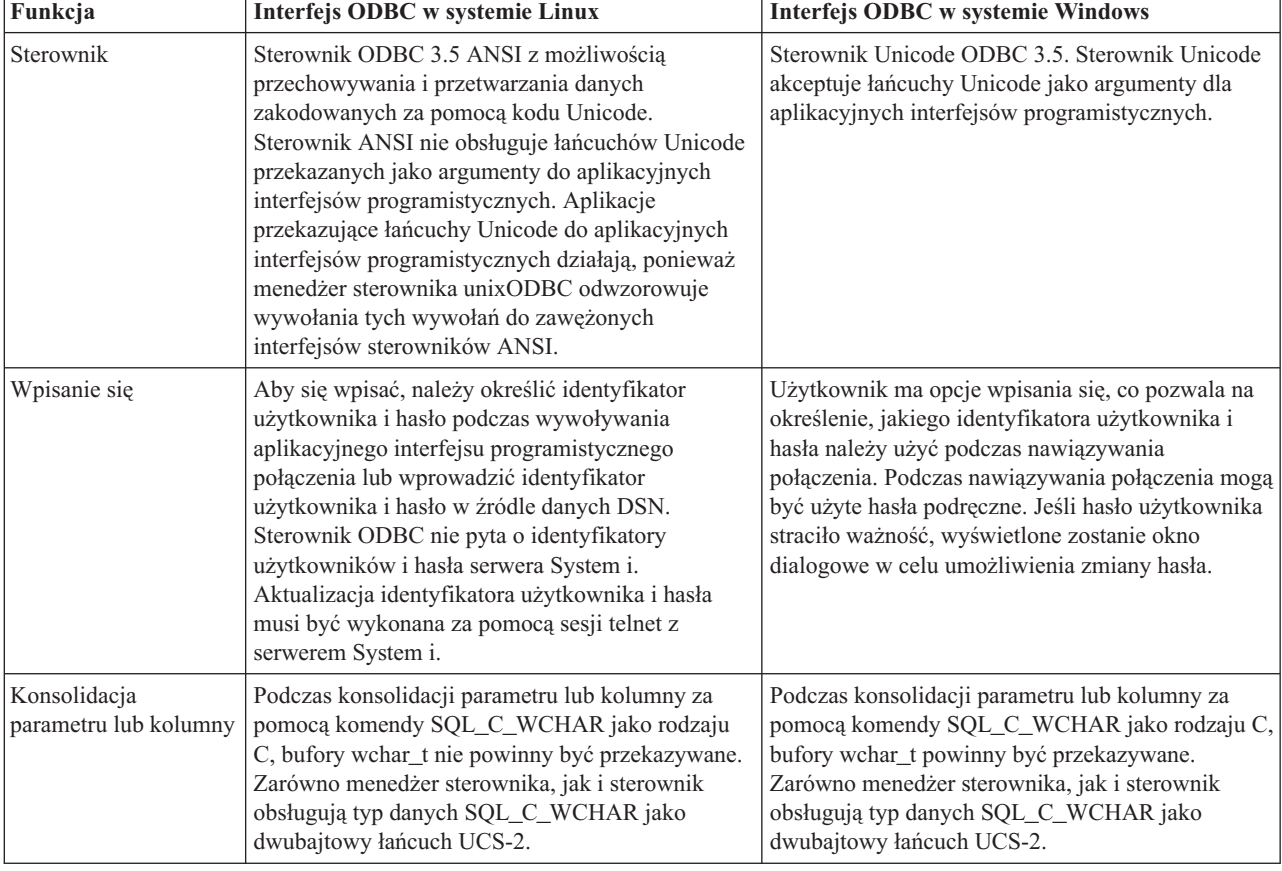

# **Narzędzia programu System i Access for Linux**

Produkt System i Access for Linux zawiera następujące narzędzia dostarczane w katalogu /opt/ibm/iSeriesAccess/bin.

Więcej informacji na temat narzędzi programu System i Access for Linux można uzyskać po kliknięciu następujących odsyłaczy:

# **CWBCOPWR - zmiana zaawansowanych ustawień komunikacji**

Komenda umożliwia zmianę zaawansowanych ustawień komunikacji programu System i Access for Linux.

Szczegóły znajdują się w dokumencie cwbcopwr.html.

# **CWBMEDIC - narzędzie do zbierania informacji serwisowych**

Za pomocą tej komendy można zbierać informacje serwisowe dla IBM.

### **Składnia**

cwbmedic

# <span id="page-46-0"></span>**Parametry**

Bez parametrów.

Komenda tworzy zbiór .tgz w katalogu osobistym użytkownika. Jeśli jest to wymagane, należy przesłać ten zbiór do analizy do serwisu IBM.

# **Przykłady**

- v W celu uruchomienia komendy wpisz cwbmedic.
- v Aby wyświetlić zawartość tego zbioru, należy wpisać następujące komendy:

```
tar xvzf /home/nazwa_użytkownika/cwbmedic.tgz
cat cwbmedic.out
```
# **CWBNLTBL - pobranie tabeli konwersji**

W celu pobrania tabeli konwersji należy użyć powyższej komendy z poziomu podpowiedzi konsoli.

### **Składnia**

cwbnltbl [źródło-kod-strona] [cel-kod-strona] [system] [id\_użytkownika] [hasło]

## **Parametry**

- v source-code-page = źródło kod strona dla tabeli
- $\cdot$  target-code-page = cel kod strona dla tabeli
- v system = nazwa systemu System i, z którego pobrano tabele

**Uwaga:** Jeśli konieczne jest połączenie z systemem System i, należy także określić identyfikator użytkownika oraz hasło.

- v userid = identyfikator użytkownika systemu System i
- password = hasło systemu System i

Tabele współużytkują miejsce na stacji roboczej /opt/ibm/iSeriesAccess/conv\_tables. Wiele tabel konwersji jest dostarczanych razem z produktem. Tam, gdzie jest to konieczne, produkt używa także konwersji iconv. Aby uzyskać informacje dotyczące konwersji, należy zapoznać się z protokołem historii.

### **Przykłady**

- v Aby w razie konieczności pobrać tabele konwersji od 819 do 13488, należy użyć komendy cwbnltbl 819 13488 *mój\_System\_i mój\_identyfikator\_użytkownika\_System\_i moje\_hasło\_iSeries*.
- v Aby wyświetlić bieżący narodowy zestaw znaków oraz jego odwzorowanie kod-strona, należy użyć komendy cwbnltbl.

# **CWBPING - testowanie połączenia z serwerem**

Użycie tej komendy z poziomu podpowiedzi konsoli pozwala określić, czy można pomyślnie nawiązać połączenie z systemem System i, lub ustalić przyczynę niepowodzenia połączenia.

Komenda CWBPING służy do sprawdzania statusu serwerów hosta System i. Wyświetlona jest nazwa interfejsu komunikacyjnego, a także wynik próby nawiązania połączenia z każdym z serwerów gniazd hosta. Aby wyświetlić szczegółowe komunikaty, należy użyć opcji szczegółowej (/v).

### **Składnia**

cwbping system [/v] [/pl:#] [/al:#] [/serv:nazwa] [/port:#] [/user:identyfikator\_użytkownika] [/password:hasło] [/all]

# <span id="page-47-0"></span>**Parametry**

- $\bullet$  system = nazwa serwera
- $\cdot$  /v = wyjście szczegółowe
- /pl: $#$  = tryb portu (0 = plik serwisowy serwera, 1 = plik serwisowy lokalny, 2 = port standardowy)

**Uwaga:** W przypadku określenia /port:# tryb portu jest ignorowany.

- $/al:# = tryb$  adresu
	- $-$  0 = zawsze używane gethostbyname
	- $-1$  = wyszukiwanie po 1 godzinie
	- $-2$  = wyszukiwanie po upływie 1 dnia
	- 3 = wyszukiwanie po upływie 1 tygodnia
	- 4 = nigdy nie używane gethostbyname, używane skonfigurowane adresy IP
	- 5 = jednokrotne wyszukiwanie po restartowaniu komputera PC

**Uwaga:** Jeśli nazwa systemu jest określona w formie adresu IP (x.x.x.x), tryb adresu będzie ignorowany.

v /serv:name = nazwa usługi, z którą ma być nawiązane połączenie (na przykład /serv:telnet lub /serv:ftp)

**Uwaga:** Może zostać użyta nazwa dowolnej usługi TCP/IP. Należy zapoznać się na przykład z plikiem CWBCO1003 lub z plikiem serwisowym lokalnym.

v /port:# = numer (w systemie dziesiętnym) portu, z którym ma być nawiązane połączenie (na przykład /port:23 lub /port:21)

**Uwaga:** Można użyć dowolnego numeru portu TCP/IP. Należy zapoznać się na przykład z plikiem CWBCO1003 lub z plikiem serwisowym lokalnym.

- v /user:identyfikator\_użytkownika = identyfikator użytkownika serwera System i używany tylko w przypadku, gdy serwer wymaga zabezpieczenia podczas uruchamiania
- v /password:hasło = hasło serwera System i używane tylko w przypadku, gdy serwer wymaga zabezpieczenia podczas uruchamiania
- v /all = weryfikowanie wszystkich dostępnych serwerów, domyślnie weryfikowane są tylko serwery najczęściej używane.

# **Przykłady**

Sprawdzanie statusu serwerów hosta System i o nazwie System1 i adresie 9.12.103.14: cwbping System1

lub cwbping 9.12.103.14 /v

# **CWBRUNSQL - uruchamianie wsadowych komend i procedur SQL za pomocą źródła danych DSN interfejsu ODBC**

Aby uruchomić wsadowe komendy i procedury SQL za pomocą źródła danych DSN interfejsu ODBC, należy użyć powyższej komendy.

### **Składnia**

cwbrunsql [/DSN:<ODBC DSN=″″>] [/I:<*nazwa\_pliku*>]

### **Parametry**

- v [/DSN:<ODBC DSN=″″>] = należy użyć określonego źródła danych DSN ODBC.
- $\cdot$  [/I: $\leq$ *nazwa\_pliku*>] = należy użyć określonej nazwy pliku.
- <span id="page-48-0"></span>v [/SYSTEM:<*system*>] = należy użyć określonej nazwy systemu. Może być użyta zamiast (lub oprócz) źródła danych DSN.
- v [/USER:<*identyfikator\_użytkownika*>] = należy użyć określonego identyfikatora użytkownika.
- v [/PASSWORD:<*hasło*>] = należy użyć określonego hasła.
- [/DFTLIB:<br/>biblioteka>] = należy użyć określonej biblioteki domyślnej.
- $\lceil \ell Z \rceil$  = bez banerów.

### **Przykład**

W pliku o nazwie mojplik.sql znajduje się poniższy kod:

```
CREATE TABLE QGPL.MYTABLE (COL1 INT, COL2 CHAR(10));
INSERT INTO QGPL.MYTABLE VALUES ( 1, 'ABC' );
INSERT INTO QGPL.MYTABLE VALUES ( 2, 'DEF' );
INSERT INTO QGPL.MYTABLE SET COL2= 'XXX' WHERE COL1=2;
SELECT * FROM QGPL.MYTABLE;
```
Należy zwrócić uwagę, że instrukcje SQL są oddzielane średnikiem. Aby uruchomić ten plik .sql, wpisz następującą ścieżkę, gdzie *myODBCDSN* jest nazwą źródła danych ODBC.

cwbrunsql /DSN:*mojODBCDSN* /I:mojplik.sql

# **CWBTRC - śledzenie działania programu System i Access for Linux**

W celu skonfigurowania śledzenia należy użyć powyższej komendy z poziomu podpowiedzi konsoli.

### **Składnia**

```
cwbtrc [/DT:0-1] [/DPATH:ścieżka] [/DWRAP:0-4000] [/DFLTR:0-1] [/DTICK:0-1] [/DFRMT:0-1] [/HL:0-1]
[/HPATH:ścieżka] [/HWRAP:0-4000] [/HFLTR:0-1] [/HTICK:0-1]
```
### **Parametry**

**Uwaga:** Wartości domyślne wyróżniono pogrubieniem.

- v /DT:0-1 = **wyłącz**/włączenie szczegółowego śledzenie
- v /DPATH:ścieżka = szczegółowa ścieżka śledzenia, domyślnie \$HOME/.iSeriesODBC
- v /DWRAP:0-4000 = wielkość (w MB) danych śledzenia szczegółowego, po której przekroczeniu następuje zawijanie; wartość domyślna to 1. Symbol <EOF> umieszczany na końcu ostatniego rekordu.
- v /DFLTR:0-1 = filtr śledzenia szczegółowego **wyłączony**/włączony
- v /DCOMP:abc,abc = lista komponentów filtru. Komponentami są: Konfiguracja, Komunikacja, Comm-API, Comm-SPI, Comm-System, Comm-Base, License Management, NLS, ODBC, Błąd interfejsu ODBC, Zdalna komenda emulatora, Serwis, Ochrona.
- v /DTICK:0-1 = **ustawienia\_daty\_i\_godziny** lub zliczanie tyknięć w pozycjach śledzenia
- v /DFRMT:0-1 = **wyłączenie**/włączenie limitu danych szesnastkowych protokołu tcp
- v /HL:0-1 = **wyłączenie**/włączenie protokołu historii
- v /HPATH:ścieżka = ścieżka protokołu historii, domyślnie \$HOME/.iSeriesODBC /HWRAP:0-4000 = wielkość (w MB) protokołu historii, po której przekroczeniu następuje zawijanie; wartość domyślna to 1. Symbol <EOF> umieszczany za ostatnim rekordem.
- v /HFLTR:0-1 = **wyłączenie**/włączenie filtru protokołu historii
- v /HCOMP:abc,abc = lista komponentów filtru. Komponentami są: Konfiguracja, Komunikacja, Comm-API, Comm-SPI, Comm-System, Comm-Base, License Management, NLS, ODBC, Błąd interfejsu ODBC, Zdalna komenda emulatora, Serwis, Ochrona.
- /HTICK:0-1 = **ustawienia\_daty\_i\_godziny** lub zliczanie tyknięć w pozycjach śledzenia

Uruchomienie komendy CWBTRC bez określenia parametrów spowoduje wyświetlenie składni komendy oraz bieżącego statusu każdego parametru.

<span id="page-49-0"></span>Wyjście komendy CWBTRC charakteryzuje się następującą konwencją nazewnictwa: cwbdetail-<nazwa procesu>-pid.csv

```
cwbhistory-<nazwa procesu>-pid.csv
```
Zbiory wyjściowe będą w formie rekordów oddzielonych średnikami, które w celu przeglądania można łatwo wprowadzić do arkusza kalkulacyjnego.

# **Przykłady**

Uruchomienie następującej komendy spowoduje włączenie szczegółowego śledzenia i umożliwi plikowi śledzenia osiągnięcie rozmiaru 10 MB, zanim nastąpi zawijanie. Włączone zostanie także protokołowanie historii. cwbtrc /dt:1 /dwrap:10 /hl:1

Uruchomienie następującej komendy spowoduje włączenie protokołu historii i zmianę ścieżki na /usr/traces cwbtrc /hl:1 /hpath:/usr/traces

# **RMTCMD - uruchamianie komendy wsadowej/CL systemu System i**

Powyższej komendy należy użyć z poziomu podpowiedzi konsoli, aby uruchomić pojedynczą komendę systemu System i lub grupę komend systemu System i.

### **Składnia**

Aby uruchomić pojedynczą komendę: rmtcmd [komenda]

Aby uruchomić grupę komend: rmtcmd [/I:nazwa\_zbioru]

### **Parametry**

- v /system:nazwa\_systemu = nazwa systemu System i
- $\bullet$  /user:nazwa\_użytkownika = profil użytkownika systemu System i
- v /password:hasło = hasło profilu użytkownika systemu System i
- $/Q =$  bez podpowiedzi o błędach
- $/Z = \text{bez banerów}$

### **Przykłady**

- v Aby uruchomić komendę foo w systemie bigblue, wpisz: rmtcmd foo /system:bigblue /user:profil\_użytkownika /password:hasło\_użytkownika
- v Aby uruchomić grupę komend zebranych w zbiorze, wpisz: rmtcmd /i:foocmds.txt /system:bigblue /user:profil\_użytkownika /password:hasło\_użytkownika

# **RMTODBC - uruchamianie komendy wsadowej/CL systemu System i za pomocą sterownika ODBC**

Powyższej komendy należy użyć z poziomu podpowiedzi konsoli, aby uruchomić pojedynczą komendę systemu System i lub grupę komend systemu System i.

# **Składnia**

Aby uruchomić pojedynczą komendę: rmtodbc [komenda]

<span id="page-50-0"></span>Aby uruchomić grupę komend: rmtodbc [/I:nazwa\_zbioru]

### **Parametry**

- /system:nazwa\_systemu = nazwa systemu System i
- v /dsn:nazwa\_dsn = nazwa źródła danych ODBC
- v /user:nazwa\_użytkownika = profil użytkownika systemu System i
- $\bullet$  /password:hasło = hasło profilu użytkownika systemu System i
- $\cdot$  /Q = bez podpowiedzi o błędach
- $/Z = \text{bez banerów}$

### **Przykłady**

- v Aby uruchomić komendę foo w systemie bigblue, wpisz: rmtodbc foo /system:bigblue /user:profil\_użytkownika /password:hasło\_użytkownika
- v Aby uruchomić grupę komend zebranych w zbiorze, wpisz: rmtodbc /i:foocmds.txt /system:bigblue /user:profil\_użytkownika /password:hasło\_użytkownika

# **Licencja na kod oraz Informacje dotyczące kodu**

IBM udziela niewyłącznej licencji na prawa autorskie, stosowanej przy używaniu wszelkich przykładowych kodów programów, na podstawie których można wygenerować podobne funkcje dostosowane do indywidualnych wymagań.

Z ZASTRZEŻENIEM GWARANCJI WYNIKAJĄCYCH Z BEZWZGLĘDNIE OBOWIĄZUJĄCYCH PRZEPISÓW PRAWA, IBM, PROGRAMIŚCI ANI DOSTAWCY IBM NIE UDZIELAJĄ NA NINIEJSZY PROGRAM ANI W ZAKRESIE EWENTUALNEGO WSPARCIA TECHNICZNEGO ŻADNYCH GWARANCJI, W TYM TAKŻE RĘKOJMI, NIE USTALAJĄ ŻADNYCH WARUNKÓW, WYRAŹNYCH CZY DOMNIEMANYCH, A W SZCZEGÓLNOŚCI DOMNIEMANYCH GWARANCJI CZY WARUNKÓW PRZYDATNOŚCI HANDLOWEJ, PRZYDATNOŚCI DO OKREŚLONEGO CZY NIENARUSZANIA PRAW STRON TRZECICH.

W ŻADNYCH OKOLICZNOŚCIACH IBM, ANI TEŻ PROGRAMIŚCI CZY DOSTAWCY PROGRAMÓW IBM, NIE PONOSZĄ ODPOWIEDZIALNOŚCI ZA PONIŻSZE SZKODY, NAWET JEŚLI ZOSTALI POINFORMOWANI O MOŻLIWOŚCI ICH WYSTĄPIENIA:

- 1. UTRATA LUB USZKODZENIE DANYCH;
- 2. SZKODY BEZPOŚREDNIE, SZCZEGÓLNE, UBOCZNE, POŚREDNIE ORAZ SZKODY, KTÓRYCH NIE MOŻNA BYŁO PRZEWIDZIEĆ PRZY ZAWIERANIU UMOWY, ANI TEŻ
- 3. UTRATA ZYSKÓW, KONTAKTÓW HANDLOWYCH, PRZYCHODÓW, REPUTACJI (GOODWILL) LUB PRZEWIDYWANYCH OSZCZĘDNOŚCI.

USTAWODAWSTWA NIEKTÓRYCH KRAJÓW NIE DOPUSZCZAJĄ WYŁĄCZENIA CZY OGRANICZENIA ODPOWIEDZIALNOŚCI ZA SZKODY BEZPOŚREDNIE, UBOCZNE LUB SZKODY, KTÓRYCH NIE MOŻNA BYŁO PRZEWIDZIEĆ PRZY ZAWIERANIU UMOWY, W ZWIĄZKU Z CZYM W ODNIESIENIU DO NIEKTÓRYCH KLIENTÓW POWYŻSZE WYŁĄCZENIE LUB OGRANICZENIE (TAK W CAŁOŚCI JAK I W CZĘŚCI) MOŻE NIE MIEĆ ZASTOSOWANIA.

# <span id="page-52-0"></span>**Dodatek. Uwagi**

Niniejsza publikacja została przygotowana z myślą o produktach i usługach oferowanych w Stanach Zjednoczonych.

IBM może nie oferować w innych krajach produktów, usług lub opcji, omawianych w tej publikacji. Informacje o produktach i usługach dostępnych w danym kraju można uzyskać od lokalnego przedstawiciela IBM. Odwołanie do produktu, programu lub usługi IBM nie oznacza, że można użyć wyłącznie tego produktu, programu lub usługi. Zamiast nich można zastosować ich odpowiednik funkcjonalny pod warunkiem, że nie narusza to praw własności intelektualnej IBM. Jednakże cała odpowiedzialność za ocenę przydatności i sprawdzenie działania produktu, programu lub usługi pochodzących od producenta innego niż IBM spoczywa na użytkowniku.

IBM może posiadać patenty lub złożone wnioski patentowe na towary i usługi, o których mowa w niniejszej publikacji. Przedstawienie niniejszej publikacji nie daje żadnych uprawnień licencyjnych do tychże patentów. Pisemne zapytania w sprawie licencji można przesyłać na adres:

IBM Director of Licensing IBM Corporation North Castle Drive Armonk, NY 10504-1785 USA

Zapytania w sprawie licencji na informacje dotyczące zestawów znaków dwubajtowych (DBCS) należy kierować do lokalnych działów własności intelektualnej IBM (IBM Intellectual Property Department) lub zgłaszać na piśmie pod adresem:

IBM World Trade Asia Corporation Licensing 2-31 Roppongi 3-chome, Minato-ku Tokio 106-0032, Japonia

Poniższy akapit nie obowiązuje w Wielkiej Brytanii, a także w innych krajach, w których jego treść pozostaje w **sprzeczności z przepisami prawa miejscowego:** INTERNATIONAL BUSINESS MACHINES CORPORATION DOSTARCZA TĘ PUBLIKACJĘ W STANIE, W JAKIM SIĘ ZNAJDUJE "AS IS" BEZ UDZIELANIA JAKICHKOLWIEK GWARANCJI (W TYM TAKŻE RĘKOJMI), WYRAŹNYCH LUB DOMNIEMANYCH, A W SZCZEGÓLNOŚCI DOMNIEMANYCH GWARANCJI PRZYDATNOŚCI HANDLOWEJ, PRZYDATNOŚCI DO OKREŚLONEGO CELU ORAZ GWARANCJI, ŻE PUBLIKACJA NIE NARUSZA PRAW STRON TRZECICH. Ustawodawstwa niektórych krajów nie dopuszczają zastrzeżeń dotyczących gwarancji wyraźnych lub domniemanych w odniesieniu do pewnych transakcji; w takiej sytuacji powyższe zdanie nie ma zastosowania.

Informacje zawarte w niniejszej publikacji mogą zawierać nieścisłości techniczne lub błędy drukarskie. Informacje te są okresowo aktualizowane, a zmiany te zostaną uwzględnione w kolejnych wydaniach tej publikacji. IBM zastrzega sobie prawo do wprowadzania ulepszeń i/lub zmian w produktach i/lub programach opisanych w tej publikacji w dowolnym czasie, bez wcześniejszego powiadomienia.

Wszelkie wzmianki w tej publikacji na temat stron internetowych innych firm zostały wprowadzone wyłącznie dla wygody użytkowników i w żadnym wypadku nie stanowią zachęty do ich odwiedzania. Materiały dostępne na tych stronach nie są częścią materiałów opracowanych dla tego produktu IBM, a użytkownik korzysta z nich na własną odpowiedzialność.

IBM ma prawo do korzystania i rozpowszechniania informacji przysłanych przez użytkownika w dowolny sposób, jaki uzna za właściwy, bez żadnych zobowiązań wobec ich autora.

Licencjobiorcy tego programu, którzy chcieliby uzyskać informacje na temat programu w celu: (i) wdrożenia wymiany informacji między niezależnie utworzonymi programami i innymi programami (łącznie z tym opisywanym) oraz (ii) wspólnego wykorzystywania wymienianych informacji, powinni skontaktować się z:

IBM Corporation Software Interoperability Coordinator, Department YBWA 3605 Highway 52 N Rochester, MN 55901 USA

Informacje takie mogą być udostępnione, o ile spełnione zostaną odpowiednie warunki, w tym, w niektórych przypadkach, uiszczenie odpowiedniej opłaty.

Licencjonowany program opisany w niniejszym dokumencie oraz wszystkie inne licencjonowane materiały dostępne |

dla tego programu są dostarczane przez IBM na warunkach określonych w Umowie IBM z Klientem, |

Międzynarodowej Umowie Licencyjnej IBM na Program, Umowie Licencyjnej IBM na Kod Maszynowy lub w innych | podobnych umowach zawartych między IBM i użytkownikami. |

Wszelkie dane dotyczące wydajności zostały zebrane w kontrolowanym środowisku. W związku z tym rezultaty uzyskane w innych środowiskach operacyjnych mogą się znacząco różnić. Niektóre pomiary mogły być dokonywane na systemach będących w fazie rozwoju i nie ma gwarancji, że pomiary te wykonane na ogólnie dostępnych systemach dadzą takie same wyniki. Niektóre z pomiarów mogły być estymowane przez ekstrapolację. Rzeczywiste wyniki mogą być inne. Użytkownicy powinni we własnym zakresie sprawdzić odpowiednie dane dla ich środowiska.

Informacje dotyczące produktów firm innych niż IBM pochodzą od dostawców tych produktów, z opublikowanych przez nich zapowiedzi lub innych powszechnie dostępnych źródeł. Firma IBM nie testowała tych produktów i nie może potwierdzić dokładności pomiarów wydajności, kompatybilności ani żadnych innych danych związanych z tymi produktami. Pytania dotyczące możliwości produktów firm innych niż IBM należy kierować do dostawców tych produktów.

Wszelkie stwierdzenia dotyczące przyszłych kierunków rozwoju i zamierzeń IBM mogą zostać zmienione lub wycofane bez powiadomienia.

Wszelkie ceny podawane przez IBM są propozycjami cen detalicznych; ceny te są aktualne i podlegają zmianom bez wcześniejszego powiadomienia. Ceny podawane przez dealerów mogą być inne.

Niniejsza informacja służy jedynie do celów planowania. Informacja ta podlega zmianom do chwili, gdy produkty, których ona dotyczy, staną się dostępne.

Publikacja ta zawiera przykładowe dane i raporty używane w codziennych operacjach działalności gospodarczej. W celu kompleksowego ich zilustrowania, podane przykłady zawierają nazwiska osób prywatnych, nazwy przedsiębiorstw oraz nazwy produktów. Wszystkie te nazwy/nazwiska są fikcyjne i jakiekolwiek podobieństwo do istniejących nazw/nazwisk i adresów jest całkowicie przypadkowe.

#### LICENCJA W ZAKRESIE PRAW AUTORSKICH:

Niniejsza publikacja zawiera przykładowe aplikacje w kodzie źródłowym, ilustrujące techniki programowania w różnych systemach operacyjnych. Użytkownik może kopiować, modyfikować i dystrybuować te programy przykładowe w dowolnej formie bez uiszczania opłat na rzecz IBM, w celu projektowania, używania, sprzedaży lub dystrybucji aplikacji zgodnych z aplikacyjnym interfejsem programowym dla tego systemu operacyjnego, dla którego napisane zostały programy przykładowe. Programy przykładowe nie zostały gruntownie przetestowane. IBM nie może zatem gwarantować ani sugerować niezawodności, użyteczności i funkcjonalności tych programów.

Każda kopia programu przykładowego lub jakikolwiek jego fragment, jak też jakiekolwiek prace pochodne muszą zawierać następujące uwagi dotyczące praw autorskich:

<span id="page-54-0"></span>© (nazwa przedsiębiorstwa użytkownika, rok). Fragmenty tego kodu pochodzą z programów przykładowych IBM Corp. © Copyright IBM Corp. (wpisać rok lub lata). Wszelkie prawa zastrzeżone.

W przypadku przeglądania niniejszych informacji w formie elektronicznej, zdjęcia i kolorowe ilustracje mogą nie być wyświetlane.

#### **Informacje dotyczące interfejsu programistycznego** |

W niniejszej publikacji na temat programu System i Access for Linux opisano planowane interfejsy programistyczne, pozwalające na pisanie programów umożliwiających korzystanie z usług systemu operacyjnego IBM i5/OS.

### **Znaki towarowe**

Następujące nazwy są znakami towarowymi International Business Machines Corporation w Stanach Zjednoczonych i/lub w innych krajach:

AS/400 D<sub>B2</sub> DB2 Universal Database eServer i5/OS IBM iSeries OS/400 Power PC System i

Adobe, logo Adobe, PostScript oraz logo PostScript są zastrzeżonymi znakami towarowymi lub znakami towarowymi | firmy Adobe Systems Incorporated w Stanach Zjednoczonych i/lub w innych krajach. |

IT Infrastructure Library jest zastrzeżonym znakiem towarowym Centralnej Agencji ds. Komputerów i |

Telekomunikacji (Central Computer and Telecommunications Agency) wchodzącej w skład rządowego biura |

handlowego (Office of Government Commerce). |

Intel, logo Intel, Intel Inside, logo Intel Inside, Intel Centrino, logo Intel Centrino, Celeron, Intel Xeon, Intel SpeedStep, | Itanium oraz Pentium są znakami towarowymi Intel Corporation w Stanach Zjednoczonych i w innych krajach. |

Microsoft, Windows, Windows NT oraz logo Windows są znakami towarowymi Microsoft Corporation w Stanach Zjednoczonych i/lub w innych krajach.

ITIL jest zastrzeżonym znakiem towarowym i zastrzeżonym znakiem wspólnotowym rządowego biura handlowego |

(Office of Government Commerce) zarejestrowanym w biurze patentów i znaków towarowych (Patent and Trademark |

Office) w Stanach Zjednoczonych. |

- Cell Broadband Engine oraz Cell/B.E. są znakami towarowymi Sony Computer Entertainment, Inc. w Stanach |
- Zjednoczonych i/lub w innych krajach, używanymi na warunkach licencji Sony Computer Entertainment, Inc. |

Java oraz wszystkie znaki towarowe dotyczące języka Java są znakami towarowymi Sun Microsystems, Inc. w Stanach Zjednoczonych i/lub w innych krajach.

Linux jest zastrzeżonym znakiem towarowym Linusa Torvaldsa w Stanach Zjednoczonych i/lub w innych krajach. |

UNIX jest zastrzeżonym znakiem towarowym Open Group w Stanach Zjednoczonych i w innych krajach.

Nazwy innych przedsiębiorstw, produktów i usług mogą być znakami towarowymi lub znakami usług innych podmiotów.

# <span id="page-55-0"></span>**Warunki**

Zezwolenie na korzystanie z tych publikacji jest przyznawane na poniższych warunkach.

**Użytek osobisty:** Użytkownik ma prawo kopiować te publikacje do własnego, niekomercyjnego użytku pod warunkiem zachowania wszelkich uwag dotyczących praw własności. Użytkownik nie ma prawa dystrybuować ani wyświetlać tych publikacji czy ich części, ani też wykonywać na ich podstawie prac pochodnych bez wyraźnej zgody IBM.

**Użytek służbowy:** Użytkownik ma prawo kopiować te publikacje, dystrybuować je i wyświetlać wyłącznie w ramach przedsiębiorstwa Użytkownika pod warunkiem zachowania wszelkich uwag dotyczących praw własności. Użytkownik nie ma prawa wykonywać na podstawie tych publikacji ani ich fragmentów prac pochodnych, kopiować ich, dystrybuować ani wyświetlać poza przedsiębiorstwem Użytkownika bez wyraźnej zgody IBM.

Z wyjątkiem zezwoleń wyraźnie udzielonych w niniejszym dokumencie, nie udziela się jakichkolwiek innych zezwoleń, licencji ani praw, wyraźnych czy domniemanych, odnoszących się do tych publikacji czy jakichkolwiek informacji, danych, oprogramowania lub innej własności intelektualnej, o których mowa w niniejszym dokumencie.

IBM zastrzega sobie prawo do anulowania zezwolenia przyznanego w niniejszym dokumencie w każdej sytuacji, gdy, według uznania IBM, korzystanie z tych publikacji jest szkodliwe dla IBM lub jeśli IBM uzna, że warunki niniejszego dokumentu nie są przestrzegane.

Użytkownik ma prawo pobierać, eksportować lub reeksportować niniejsze informacje pod warunkiem zachowania bezwzględnej i pełnej zgodności z obowiązującym prawem i przepisami, w tym ze wszelkimi prawami i przepisami eksportowymi Stanów Zjednoczonych.

IBM NIE UDZIELA JAKICHKOLWIEK GWARANCJI, W TYM TAKŻE RĘKOJMI, DOTYCZĄCYCH TREŚCI TYCH PUBLIKACJI. PUBLIKACJE TE SĄ DOSTARCZANE W STANIE, W JAKIM SIĘ ZNAJDUJĄ (″AS IS″) BEZ UDZIELANIA JAKICHKOLWIEK GWARANCJI, W TYM TAKŻE RĘKOJMI, WYRAŹNYCH CZY DOMNIEMANYCH, A W SZCZEGÓLNOŚCI DOMNIEMANYCH GWARANCJI PRZYDATNOŚCI HANDLOWEJ, PRZYDATNOŚCI DO OKREŚLONEGO CELU ORAZ NIENARUSZANIA PRAW STRON TRZECICH.

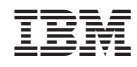

Drukowane w USA